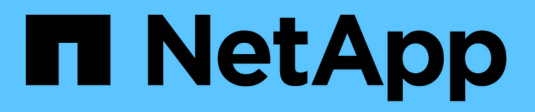

## **Panoramica dell'installazione**

Astra Control Center

NetApp April 25, 2024

This PDF was generated from https://docs.netapp.com/it-it/astra-control-center/get-started/cert-managerprereqs.html on April 25, 2024. Always check docs.netapp.com for the latest.

# **Sommario**

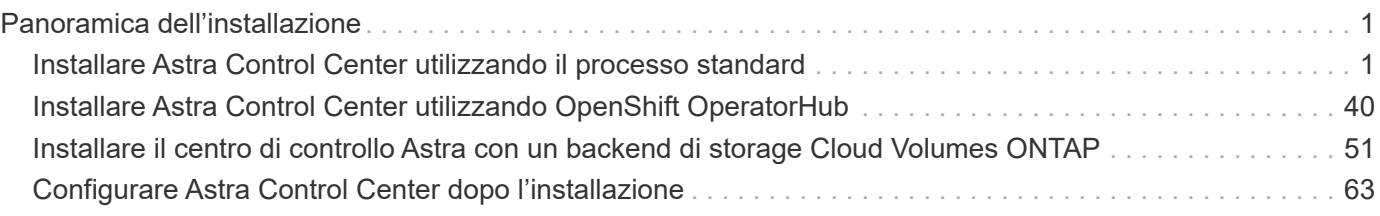

# <span id="page-2-0"></span>**Panoramica dell'installazione**

Scegliere e completare una delle seguenti procedure di installazione di Astra Control Center:

- ["Installare Astra Control Center utilizzando il processo standard"](#page-2-1)
- ["\(Se utilizzi Red Hat OpenShift\) Installa Astra Control Center usando OpenShift OperatorHub"](#page-41-0)
- ["Installare il centro di controllo Astra con un backend di storage Cloud Volumes ONTAP"](#page-52-0)

A seconda dell'ambiente in uso, potrebbe essere necessaria una configurazione aggiuntiva dopo l'installazione di Astra Control Center:

• ["Configurare Astra Control Center dopo l'installazione"](#page-64-0)

## <span id="page-2-1"></span>**Installare Astra Control Center utilizzando il processo standard**

Per installare Astra Control Center, scaricare le immagini di installazione ed eseguire i seguenti passaggi. È possibile utilizzare questa procedura per installare Astra Control Center in ambienti connessi a Internet o con connessione ad aria.

Per una dimostrazione del processo di installazione di Astra Control Center, vedere ["questo video".](https://www.youtube.com/watch?v=eurMV80b0Ks&list=PLdXI3bZJEw7mJz13z7YdiGCS6gNQgV_aN&index=5)

### **Prima di iniziare**

• **Soddisfare i requisiti ambientali**: ["Prima di iniziare l'installazione, preparare l'ambiente per](https://docs.netapp.com/it-it/astra-control-center/get-started/requirements.html) [l'implementazione di Astra Control Center"](https://docs.netapp.com/it-it/astra-control-center/get-started/requirements.html).

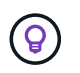

Implementare Astra Control Center in un terzo dominio di errore o in un sito secondario. Questa opzione è consigliata per la replica delle applicazioni e il disaster recovery perfetto.

• **Garantire servizi integri**: Controllare che tutti i servizi API siano in buono stato e disponibili:

kubectl get apiservices

- **Assicurarsi che un FQDN instradabile**: Il FQDN Astra che si intende utilizzare può essere instradato al cluster. Ciò significa che si dispone di una voce DNS nel server DNS interno o si sta utilizzando un percorso URL principale già registrato.
- **Configure cert manager**: Se nel cluster esiste già un cert manager, è necessario eseguirne alcuni ["fasi](#page-39-0) [preliminari"](#page-39-0) In modo che Astra Control Center non tenti di installare il proprio cert manager. Per impostazione predefinita, Astra Control Center installa il proprio cert manager durante l'installazione.
- \* (Solo driver SAN ONTAP) Abilita multipath\*: Se stai utilizzando un driver SAN ONTAP, assicurati che multipath sia abilitato su tutti i tuoi cluster Kubernetes.

È inoltre necessario considerare quanto segue:

• **Ottenere l'accesso al Registro di sistema dell'immagine di controllo Astra di NetApp**:

È possibile ottenere le immagini di installazione e i miglioramenti delle funzionalità per Astra Control, come

Astra Control provisioner, dal registro delle immagini di NetApp.

a. Registrare l'ID dell'account Astra Control necessario per accedere al Registro di sistema.

Puoi visualizzare l'ID dell'account nell'interfaccia utente Web di Astra Control Service. Selezionare l'icona a forma di figura in alto a destra nella pagina, selezionare **accesso API** e annotare l'ID account.

- b. Nella stessa pagina, selezionare **generate API token**, copiare la stringa del token API negli Appunti e salvarla nell'editor.
- c. Accedere al registro Astra Control:

```
docker login cr.astra.netapp.io -u <account-id> -p <api-token>
```
• **Installare una mesh di servizio per comunicazioni sicure**: Si consiglia vivamente di proteggere i canali di comunicazione del cluster host Astra Control utilizzando un ["mesh di servizio supportata".](https://docs.netapp.com/it-it/astra-control-center/get-started/requirements.html#service-mesh-requirements)

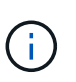

L'integrazione di Astra Control Center con una mesh di servizio può essere eseguita solo durante Astra Control Center ["installazione"](#page-41-0) e non indipendente da questo processo. Il passaggio da un ambiente con mesh a un ambiente senza mesh non è supportato.

Per l'uso della mesh del servizio Istio, è necessario effettuare le seguenti operazioni:

- Aggiungere un istio-injection:enabled [etichetta](#page-27-0) Al namespace Astra prima di implementare Astra Control Center.
- Utilizzare Generic [impostazione ingresso](#page-20-0) e fornire un ingresso alternativo per [bilanciamento del](#page-35-0) [carico esterno](#page-35-0).
- Per i cluster Red Hat OpenShift, è necessario definire NetworkAttachmentDefinition Su tutti i namespace Astra Control Center associati (netapp-acc-operator, netapp-acc, netappmonitoring per i cluster di applicazioni o qualsiasi namespace personalizzato che sia stato sostituito).

```
cat <<EOF | oc -n netapp-acc-operator create -f -
apiVersion: "k8s.cni.cncf.io/v1"
kind: NetworkAttachmentDefinition
metadata:
    name: istio-cni
EOF
cat <<EOF | oc -n netapp-acc create -f -
apiVersion: "k8s.cni.cncf.io/v1"
kind: NetworkAttachmentDefinition
metadata:
    name: istio-cni
EOF
cat <<EOF | oc -n netapp-monitoring create -f -
apiVersion: "k8s.cni.cncf.io/v1"
kind: NetworkAttachmentDefinition
metadata:
    name: istio-cni
EOF
```
#### **Fasi**

Per installare Astra Control Center, procedere come segue:

- [Scarica ed estrai Astra Control Center](#page-4-0)
- [Completare ulteriori passaggi se si utilizza un registro locale](#page-5-0)
- [Impostare namespace e secret per i registri con requisiti di autenticazione](#page-9-0)
- [Installare l'operatore del centro di controllo Astra](#page-10-0)
- [Configurare Astra Control Center](#page-13-0)
- [Completare l'installazione dell'Astra Control Center e dell'operatore](#page-27-0)
- [Verificare lo stato del sistema](#page-28-0)
- [Impostare l'ingresso per il bilanciamento del carico](#page-35-0)
- [Accedere all'interfaccia utente di Astra Control Center](#page-38-0)

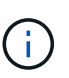

Non eliminare l'operatore di Astra Control Center (ad esempio, kubectl delete -f astra control center operator deploy.yaml) In qualsiasi momento durante l'installazione o il funzionamento di Astra Control Center per evitare di eliminare i pod.

### <span id="page-4-0"></span>**Scarica ed estrai Astra Control Center**

Scarica le immagini di Astra Control Center da una delle seguenti posizioni:

• **Registro di sistema dell'immagine del servizio di controllo Astra**: Utilizzare questa opzione se non si utilizza un registro locale con le immagini del centro di controllo Astra o se si preferisce questo metodo per il download del pacchetto dal sito di supporto NetApp.

• **Sito di supporto NetApp**: Utilizzare questa opzione se si utilizza un registro locale con le immagini del Centro di controllo Astra.

### **Registro delle immagini di Astra Control**

- 1. Effettua l'accesso ad Astra Control Service.
- 2. Nella Dashboard, selezionare **distribuire un'istanza autogestita di Astra Control**.
- 3. Seguire le istruzioni per accedere al registro delle immagini di Astra Control, estrarre l'immagine di installazione di Astra Control Center ed estrarre l'immagine.

### **Sito di supporto NetApp**

- 1. Scarica il bundle contenente Astra Control Center (astra-control-center-[version].tar.gz) da ["Pagina di download di Astra Control Center".](https://mysupport.netapp.com/site/products/all/details/astra-control-center/downloads-tab)
- 2. (Consigliato ma opzionale) Scarica il bundle di certificati e firme per Astra Control Center (astracontrol-center-certs-[version].tar.gz) per verificare la firma del bundle.

```
tar -vxzf astra-control-center-certs-[version].tar.gz
```

```
openssl dgst -sha256 -verify certs/AstraControlCenter-public.pub
-signature certs/astra-control-center-[version].tar.gz.sig astra-
control-center-[version].tar.gz
```
Viene visualizzato l'output Verified OK una volta completata la verifica.

3. Estrarre le immagini dal bundle Astra Control Center:

tar -vxzf astra-control-center-[version].tar.gz

### <span id="page-5-0"></span>**Completare ulteriori passaggi se si utilizza un registro locale**

Se si intende inviare il pacchetto Astra Control Center al registro locale, è necessario utilizzare il plugin della riga di comando di NetApp Astra kubectl.

### **Installare il plug-in NetApp Astra kubectl**

Completare questi passaggi per installare il più recente plugin della riga di comando di NetApp Astra kubectl.

### **Prima di iniziare**

NetApp fornisce binari per plug-in per diverse architetture CPU e sistemi operativi. Prima di eseguire questa attività, è necessario conoscere la CPU e il sistema operativo in uso.

Se il plug-in è già stato installato da un'installazione precedente, ["assicurarsi di disporre della versione più](https://docs.netapp.com/it-it/astra-control-center/use/upgrade-acc.html#remove-the-netapp-astra-kubectl-plugin-and-install-it-again) [recente"](https://docs.netapp.com/it-it/astra-control-center/use/upgrade-acc.html#remove-the-netapp-astra-kubectl-plugin-and-install-it-again) prima di completare questa procedura.

### **Fasi**

1. Elencare i binari disponibili per il plugin NetApp Astra kubectl:

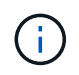

La libreria di plugin kubectl fa parte del bundle tar e viene estratta nella cartella kubectlastra.

```
ls kubectl-astra/
```
2. Spostare il file necessario per il sistema operativo e l'architettura della CPU nel percorso corrente e rinominarlo kubectl-astra:

```
cp kubectl-astra/<blnary-name> /usr/local/bin/kubectl-astra
```
### <span id="page-6-0"></span>**Aggiungere le immagini al registro**

1. Se si prevede di inviare il pacchetto Astra Control Center al registro locale, completare la sequenza di passaggi appropriata per il motore del contenitore:

#### **Docker**

a. Passare alla directory root del tarball. Viene visualizzata la acc.manifest.bundle.yaml file e queste directory:

```
acc/
kubectl-astra/
acc.manifest.bundle.yaml
```
- b. Trasferire le immagini del pacchetto nella directory delle immagini di Astra Control Center nel registro locale. Eseguire le seguenti sostituzioni prima di eseguire push-images comando:
	- Sostituire <BUNDLE\_FILE> con il nome del file bundle di controllo Astra (acc.manifest.bundle.yaml).
	- · Sostituire &It;MY\_FULL\_REGISTRY\_PATH> con l'URL del repository Docker; ad esempio, "<a href="https://&lt;docker-registry&gt;"" class="bare">https://&lt;dockerregistry>"</a>.
	- Sostituire <MY\_REGISTRY\_USER> con il nome utente.
	- Sostituire <MY\_REGISTRY\_TOKEN> con un token autorizzato per il registro.

```
kubectl astra packages push-images -m <BUNDLE_FILE> -r
<MY_FULL_REGISTRY_PATH> -u <MY_REGISTRY_USER> -p
<MY_REGISTRY_TOKEN>
```
### **Podman**

a. Passare alla directory root del tarball. Vengono visualizzati il file e la directory seguenti:

acc/ kubectl-astra/ acc.manifest.bundle.yaml

b. Accedere al Registro di sistema:

podman login <YOUR\_REGISTRY>

c. Preparare ed eseguire uno dei seguenti script personalizzato per la versione di Podman utilizzata. Sostituire <MY\_FULL\_REGISTRY\_PATH> con l'URL del repository che include le sottodirectory.

<strong>Podman 4</strong>

```
export REGISTRY=<MY_FULL_REGISTRY_PATH>
export PACKAGENAME=acc
export PACKAGEVERSION=24.02.0-69
export DIRECTORYNAME=acc
for astraImageFile in $(ls ${DIRECTORYNAME}/images/*.tar) ; do
astraImage=$(podman load --input ${astraImageFile} | sed
's/Loaded image: //')
astraImageNoPath=$(echo ${astraImage} | sed 's:.*/::')
podman tag ${astraImageNoPath} ${REGISTRY}/netapp/astra/
${PACKAGENAME}/${PACKAGEVERSION}/${astraImageNoPath}
podman push ${REGISTRY}/netapp/astra/${PACKAGENAME}/
${PACKAGEVERSION}/${astraImageNoPath}
done
```
<strong>Podman 3</strong>

```
export REGISTRY=<MY_FULL_REGISTRY_PATH>
export PACKAGENAME=acc
export PACKAGEVERSION=24.02.0-69
export DIRECTORYNAME=acc
for astraImageFile in $(ls ${DIRECTORYNAME}/images/*.tar) ; do
astraImage=$(podman load --input ${astraImageFile} | sed
's/Loaded image: //')
astraImageNoPath=$(echo ${astraImage} | sed 's:.*/::')
podman tag ${astraImageNoPath} ${REGISTRY}/netapp/astra/
${PACKAGENAME}/${PACKAGEVERSION}/${astraImageNoPath}
podman push ${REGISTRY}/netapp/astra/${PACKAGENAME}/
${PACKAGEVERSION}/${astraImageNoPath}
done
```
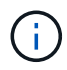

Il percorso dell'immagine creato dallo script deve essere simile al seguente, a seconda della configurazione del Registro di sistema:

https://downloads.example.io/docker-astra-controlprod/netapp/astra/acc/24.02.0-69/image:version

#### 2. Modificare la directory:

cd manifests

### <span id="page-9-0"></span>**Impostare namespace e secret per i registri con requisiti di autenticazione**

1. Esportare il file kubeconfig per il cluster host Astra Control Center:

export KUBECONFIG=[file path]

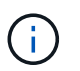

Prima di completare l'installazione, assicurarsi che kubeconfig punti al cluster in cui si desidera installare Astra Control Center.

- 2. Se si utilizza un registro che richiede l'autenticazione, è necessario effettuare le seguenti operazioni:
	- a. Creare il netapp-acc-operator spazio dei nomi:

```
kubectl create ns netapp-acc-operator
```
b. Creare un segreto per netapp-acc-operator namespace. Aggiungere informazioni su Docker ed eseguire il seguente comando:

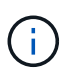

Il segnaposto your registry path deve corrispondere alla posizione delle immagini caricate in precedenza (ad esempio, [Registry URL]/netapp/astra/astracc/24.02.0-69).

```
kubectl create secret docker-registry astra-registry-cred -n netapp-acc-
operator --docker-server=cr.astra.netapp.io --docker
-username=[astra account id] --docker-password=[astra api token]
```
+

```
kubectl create secret docker-registry astra-registry-cred -n netapp-acc-
operator --docker-server=[your_registry_path] --docker
-username=[username] --docker-password=[token]
```
+

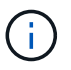

Se si elimina lo spazio dei nomi dopo la generazione del segreto, ricreare lo spazio dei nomi e rigenerare il segreto per lo spazio dei nomi.

a. Creare il netapp-acc namespace (o personalizzato).

kubectl create ns [netapp-acc or custom namespace]

b. Creare un segreto per netapp-acc namespace (o personalizzato). Aggiungere informazioni su Docker ed eseguire uno dei comandi appropriati in base alle preferenze del Registro di sistema:

```
kubectl create secret docker-registry astra-registry-cred -n [netapp-
acc or custom namespace] --docker-server=cr.astra.netapp.io --docker
-username=[astra_account_id] --docker-password=[astra_api_token]
```

```
kubectl create secret docker-registry astra-registry-cred -n [netapp-
acc or custom namespace] --docker-server=[your registry path]
--docker-username=[username] --docker-password=[token]
```
### <span id="page-10-0"></span>**Installare l'operatore del centro di controllo Astra**

- 1. (Solo registri locali) se si utilizza un registro locale, completare i seguenti passaggi:
	- a. Aprire il programma YAML di distribuzione dell'operatore Astra Control Center:

vim astra control center operator deploy.yaml

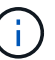

Un YAML di esempio annotato segue questi passaggi.

b. Se si utilizza un registro che richiede l'autenticazione, sostituire la riga predefinita di imagePullSecrets: [] con i seguenti elementi:

imagePullSecrets: [{name: astra-registry-cred}]

- c. Cambiare ASTRA\_IMAGE\_REGISTRY per kube-rbac-proxy al percorso del registro in cui sono state inviate le immagini in a. [passaggio precedente](#page-6-0).
- d. Cambiare ASTRA\_IMAGE\_REGISTRY per acc-operator-controller-manager al percorso del registro in cui sono state inviate le immagini in a. [passaggio precedente](#page-6-0).

```
apiVersion: apps/v1
kind: Deployment
metadata:
    labels:
      control-plane: controller-manager
    name: acc-operator-controller-manager
    namespace: netapp-acc-operator
spec:
    replicas: 1
    selector:
      matchLabels:
        control-plane: controller-manager
    strategy:
      type: Recreate
```

```
  template:
    metadata:
      labels:
        control-plane: controller-manager
    spec:
      containers:
      - args:
        - --secure-listen-address=0.0.0.0:8443
        - --upstream=http://127.0.0.1:8080/
        - --logtostderr=true
      - -v=10  image: ASTRA_IMAGE_REGISTRY/kube-rbac-proxy:v4.8.0
        name: kube-rbac-proxy
        ports:
        - containerPort: 8443
          name: https
      - args:
        - --health-probe-bind-address=:8081
        - --metrics-bind-address=127.0.0.1:8080
        - --leader-elect
        env:
      - name: ACCOP LOG LEVEL
          value: "2"
      - name: ACCOP HELM INSTALLTIMEOUT
           value: 5m
        image: ASTRA_IMAGE_REGISTRY/acc-operator:24.02.68
        imagePullPolicy: IfNotPresent
        livenessProbe:
          httpGet:
            path: /healthz
            port: 8081
           initialDelaySeconds: 15
          periodSeconds: 20
        name: manager
        readinessProbe:
          httpGet:
            path: /readyz
             port: 8081
           initialDelaySeconds: 5
           periodSeconds: 10
        resources:
           limits:
             cpu: 300m
            memory: 750Mi
           requests:
            cpu: 100m
```
 memory: 75Mi securityContext: allowPrivilegeEscalation: false **imagePullSecrets: []** securityContext: runAsUser: 65532 terminationGracePeriodSeconds: 10

2. Installare l'operatore del centro di controllo Astra:

kubectl apply -f astra control center operator deploy.yaml

#### **Espandi per la risposta di esempio:**

```
namespace/netapp-acc-operator created
customresourcedefinition.apiextensions.k8s.io/astracontrolcenters.as
tra.netapp.io created
role.rbac.authorization.k8s.io/acc-operator-leader-election-role
created
clusterrole.rbac.authorization.k8s.io/acc-operator-manager-role
created
clusterrole.rbac.authorization.k8s.io/acc-operator-metrics-reader
created
clusterrole.rbac.authorization.k8s.io/acc-operator-proxy-role
created
rolebinding.rbac.authorization.k8s.io/acc-operator-leader-election-
rolebinding created
clusterrolebinding.rbac.authorization.k8s.io/acc-operator-manager-
rolebinding created
clusterrolebinding.rbac.authorization.k8s.io/acc-operator-proxy-
rolebinding created
configmap/acc-operator-manager-config created
service/acc-operator-controller-manager-metrics-service created
deployment.apps/acc-operator-controller-manager created
```
3. Verificare che i pod siano in esecuzione:

kubectl get pods -n netapp-acc-operator

### <span id="page-13-0"></span>**Configurare Astra Control Center**

1. Modificare il file delle risorse personalizzate (CR) di Astra Control Center (astra\_control\_center.yaml) per creare account, supporto, registro e altre configurazioni necessarie:

#### vim astra\_control\_center.yaml

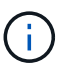

Un YAML di esempio annotato segue questi passaggi.

2. Modificare o confermare le seguenti impostazioni:

### **Nome account**

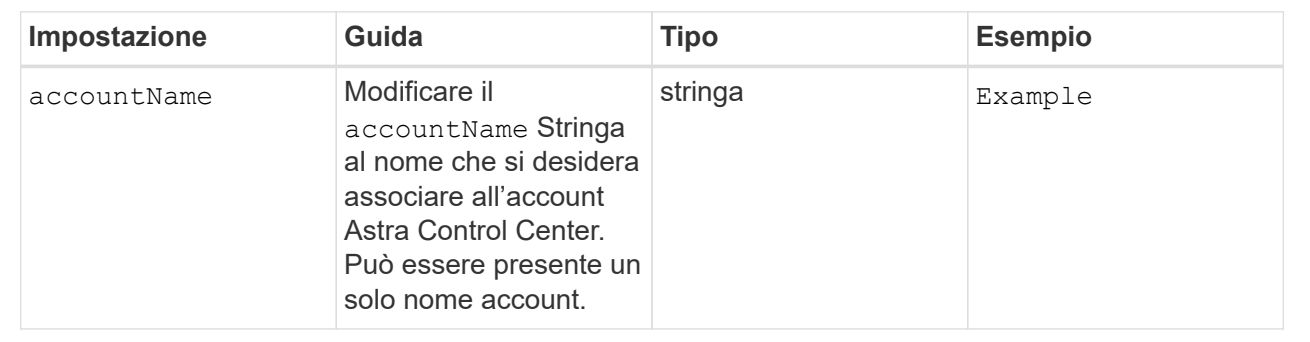

### **AstraVersion**

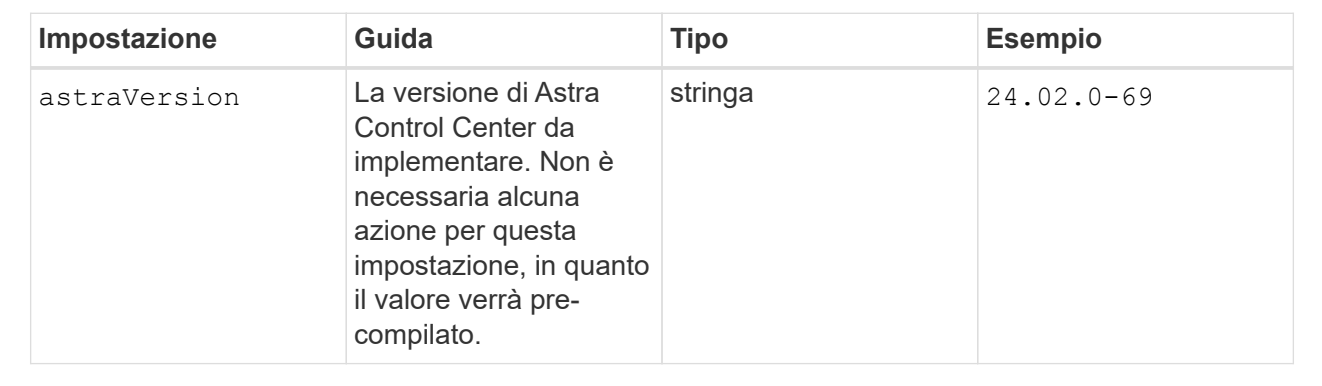

### **AstraAddress**

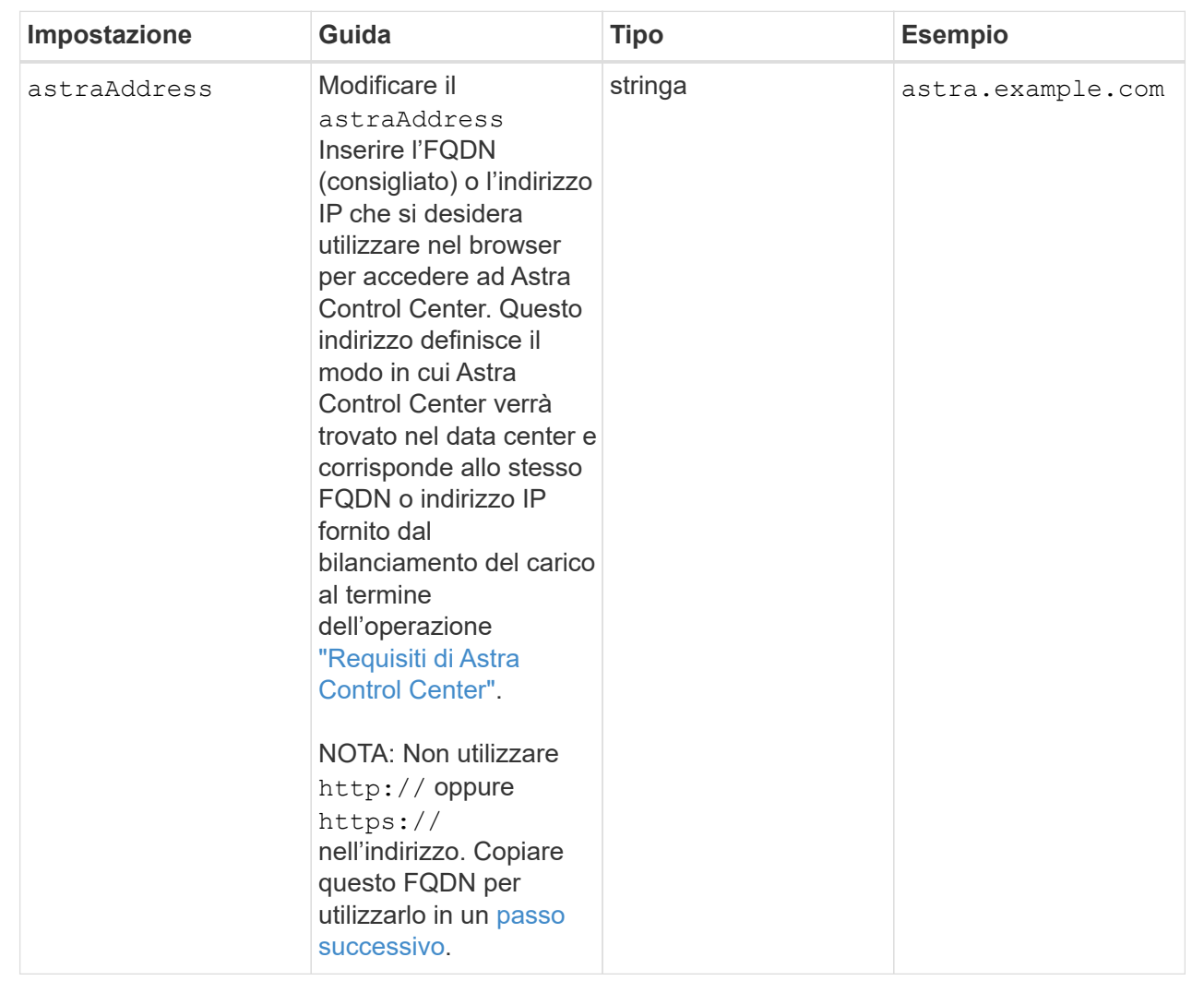

### **AutoSupport**

Le selezioni effettuate in questa sezione determinano se parteciperai all'applicazione di supporto proattivo di NetApp, NetApp Active IQ, e dove vengono inviati i dati. È necessaria una connessione a Internet (porta 442) e tutti i dati di supporto sono resi anonimi.

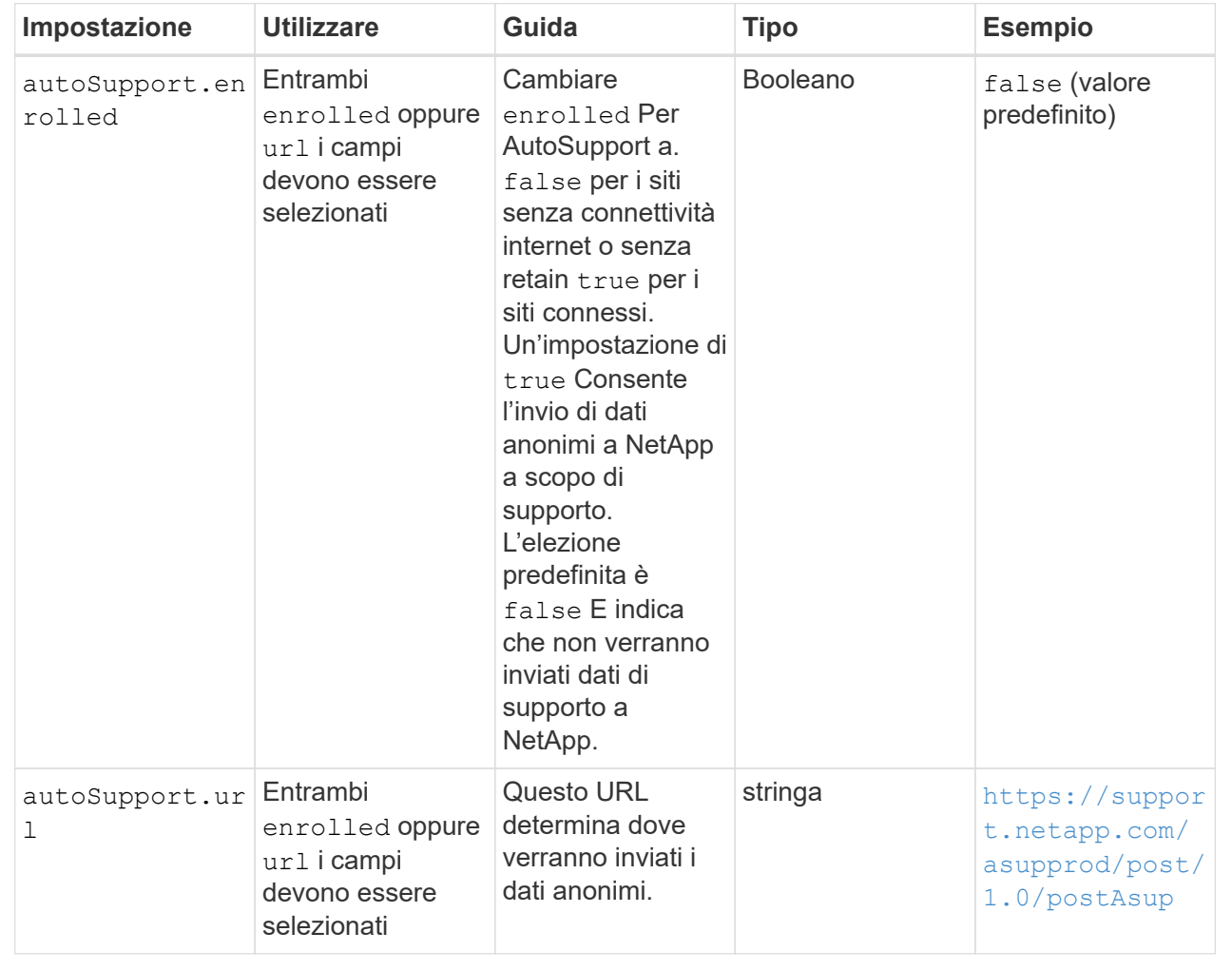

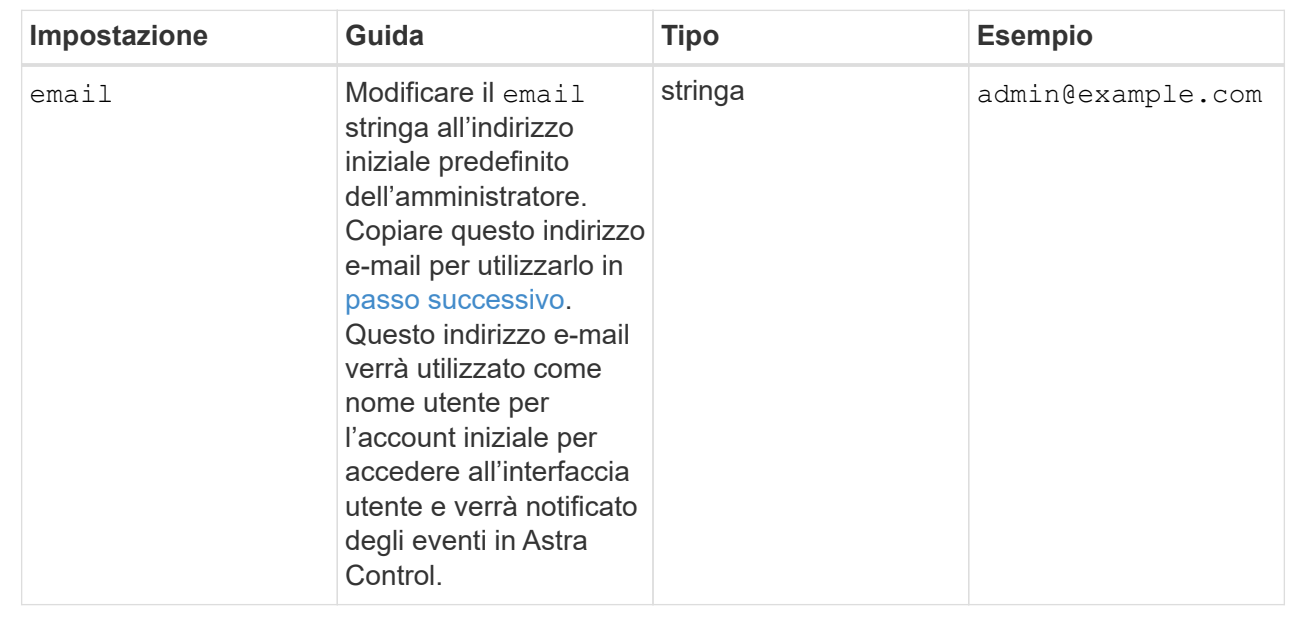

#### **Nome**

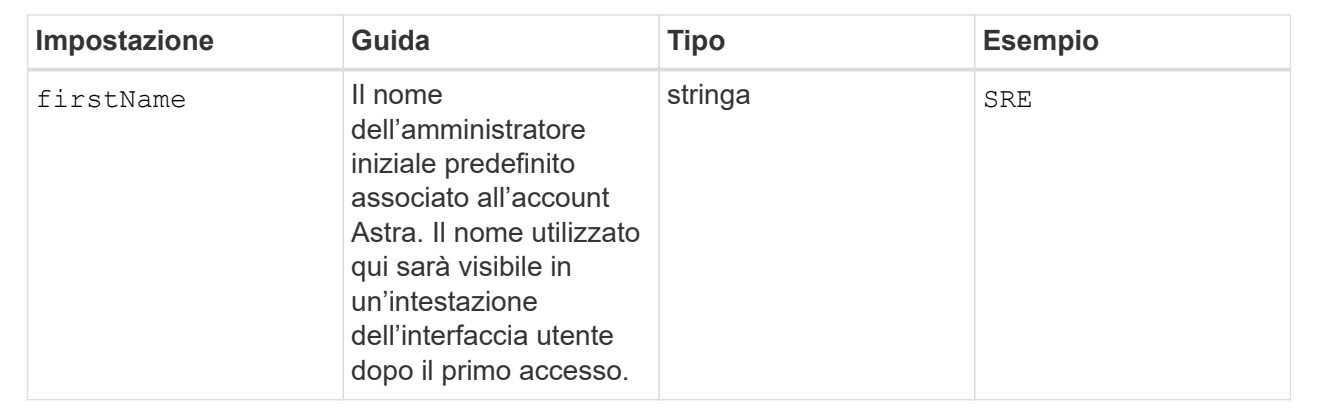

### **Cognome**

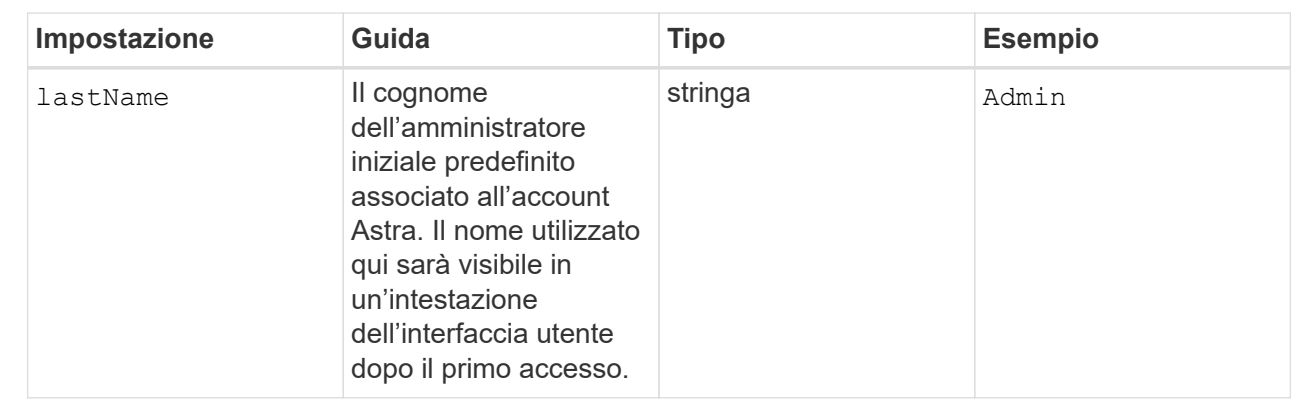

### **ImageRegistry**

Le selezioni effettuate in questa sezione definiscono il registro delle immagini container che ospita le immagini dell'applicazione Astra, Astra Control Center Operator e il repository Astra Control Center Helm.

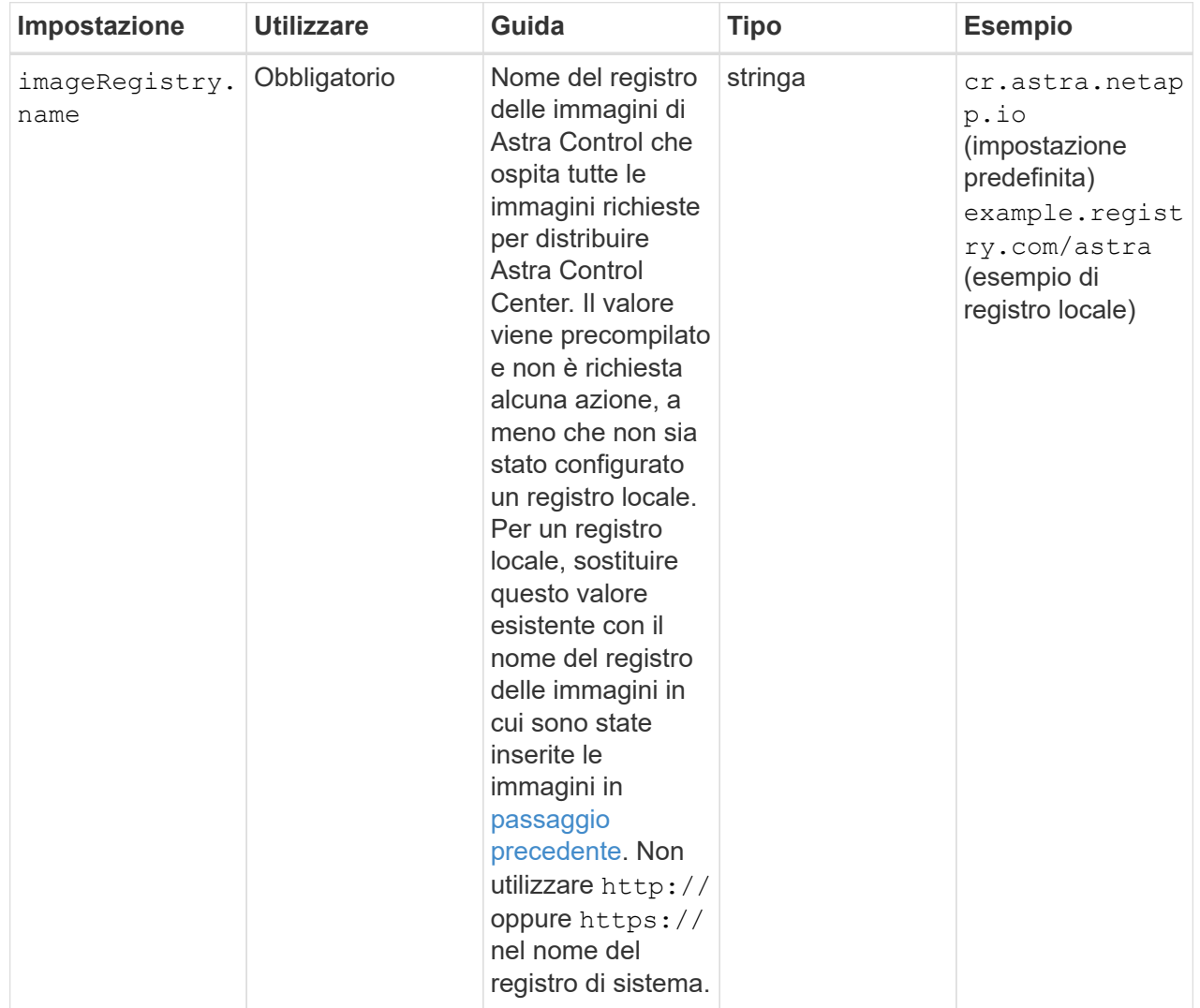

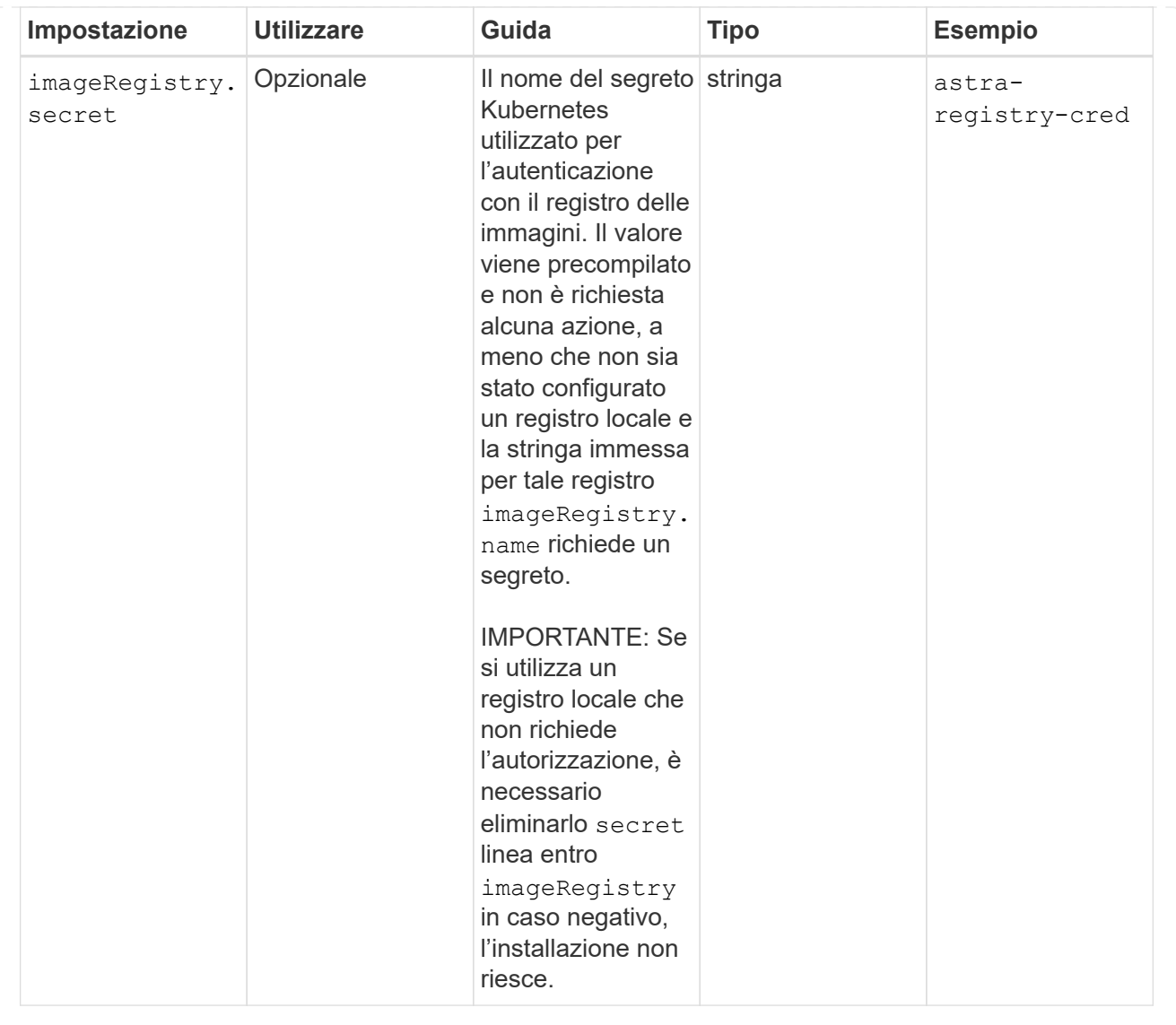

### **StorageClass**

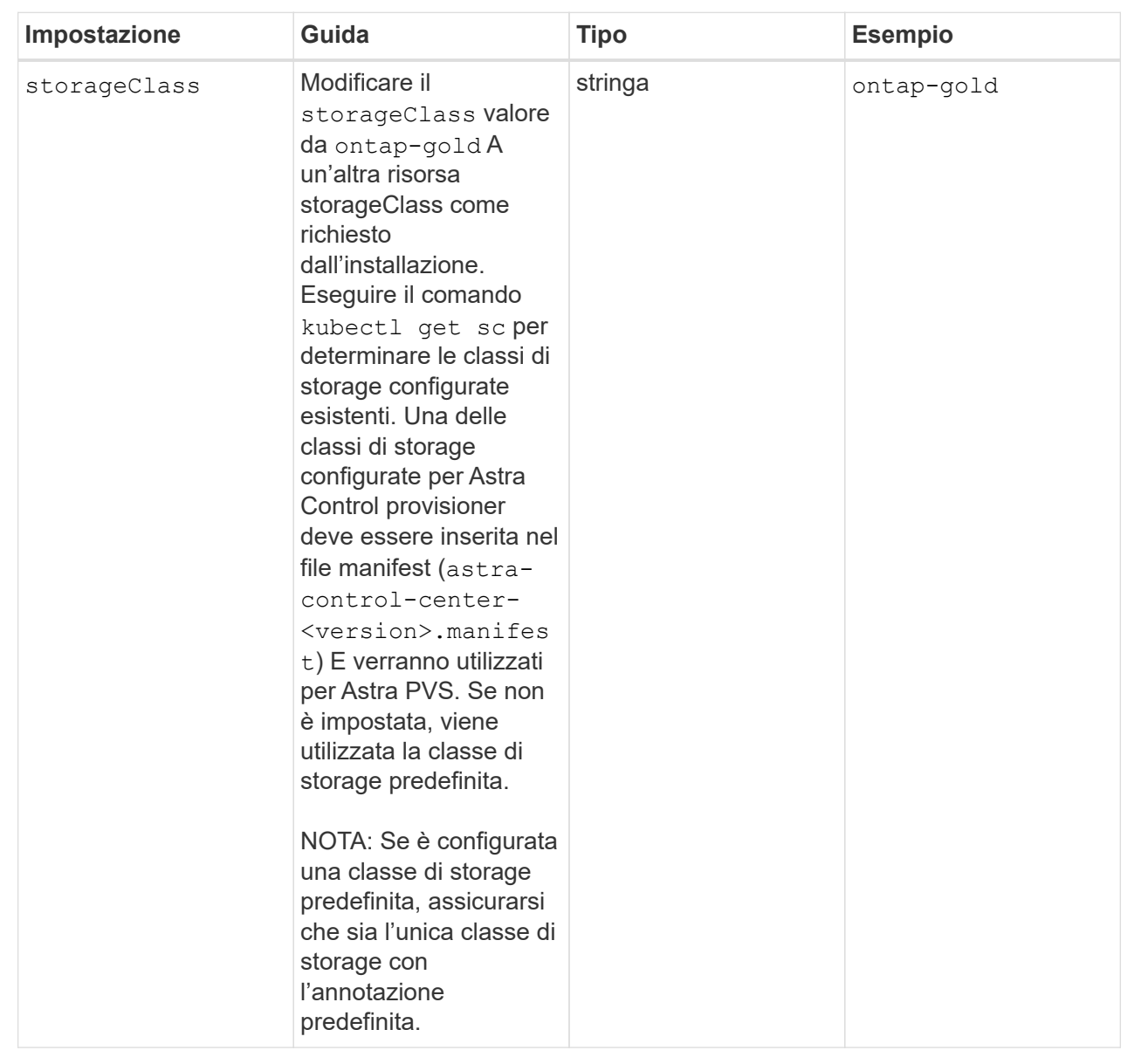

### **VolumeReclaimPolicy**

<span id="page-20-0"></span>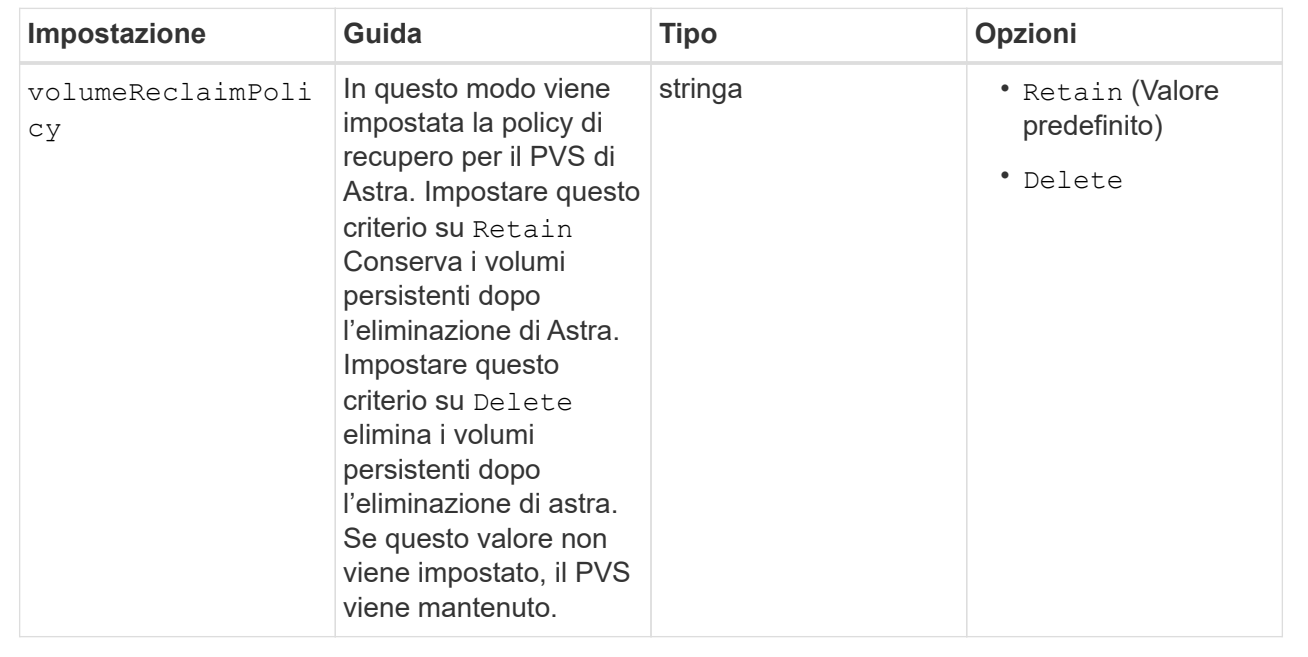

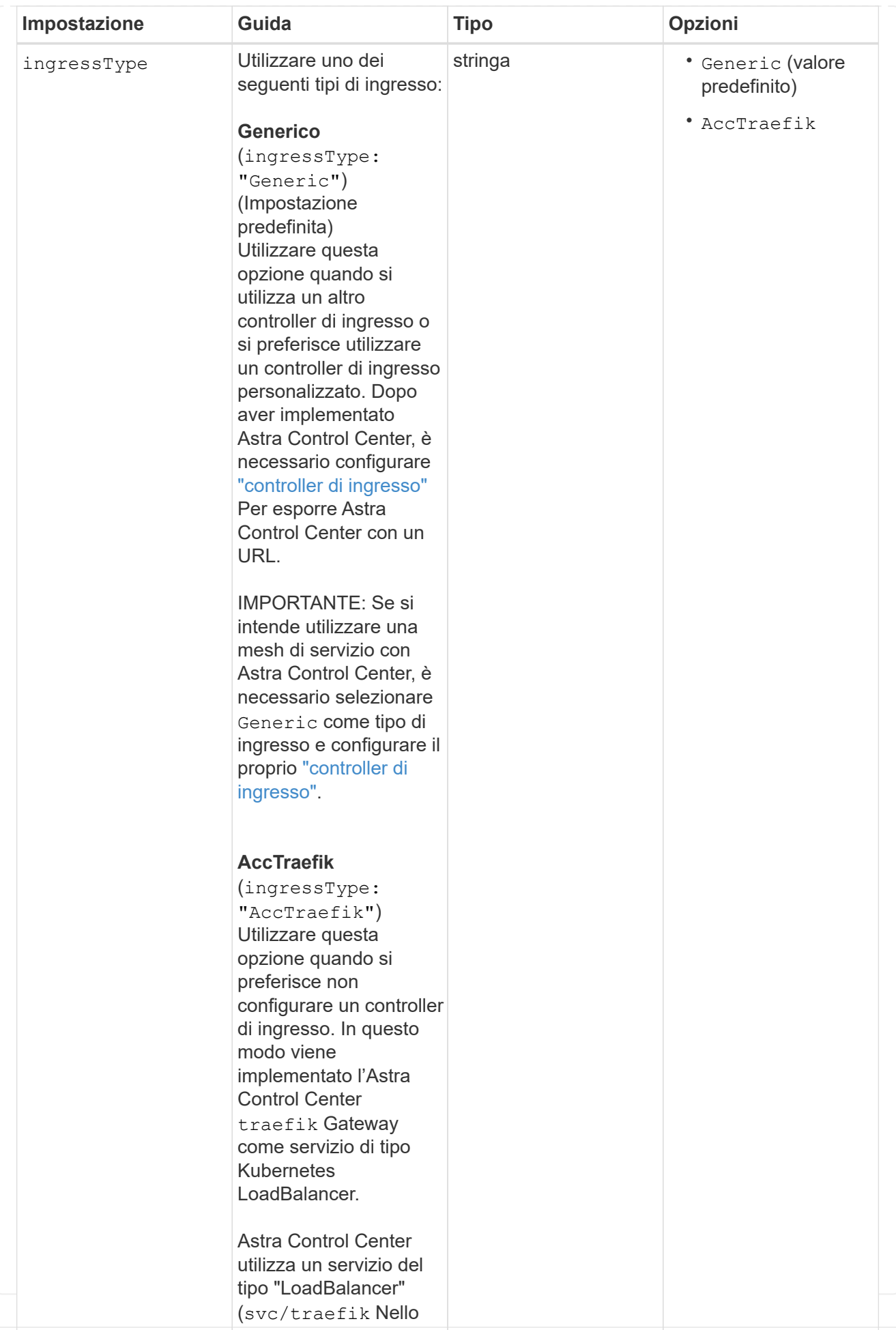

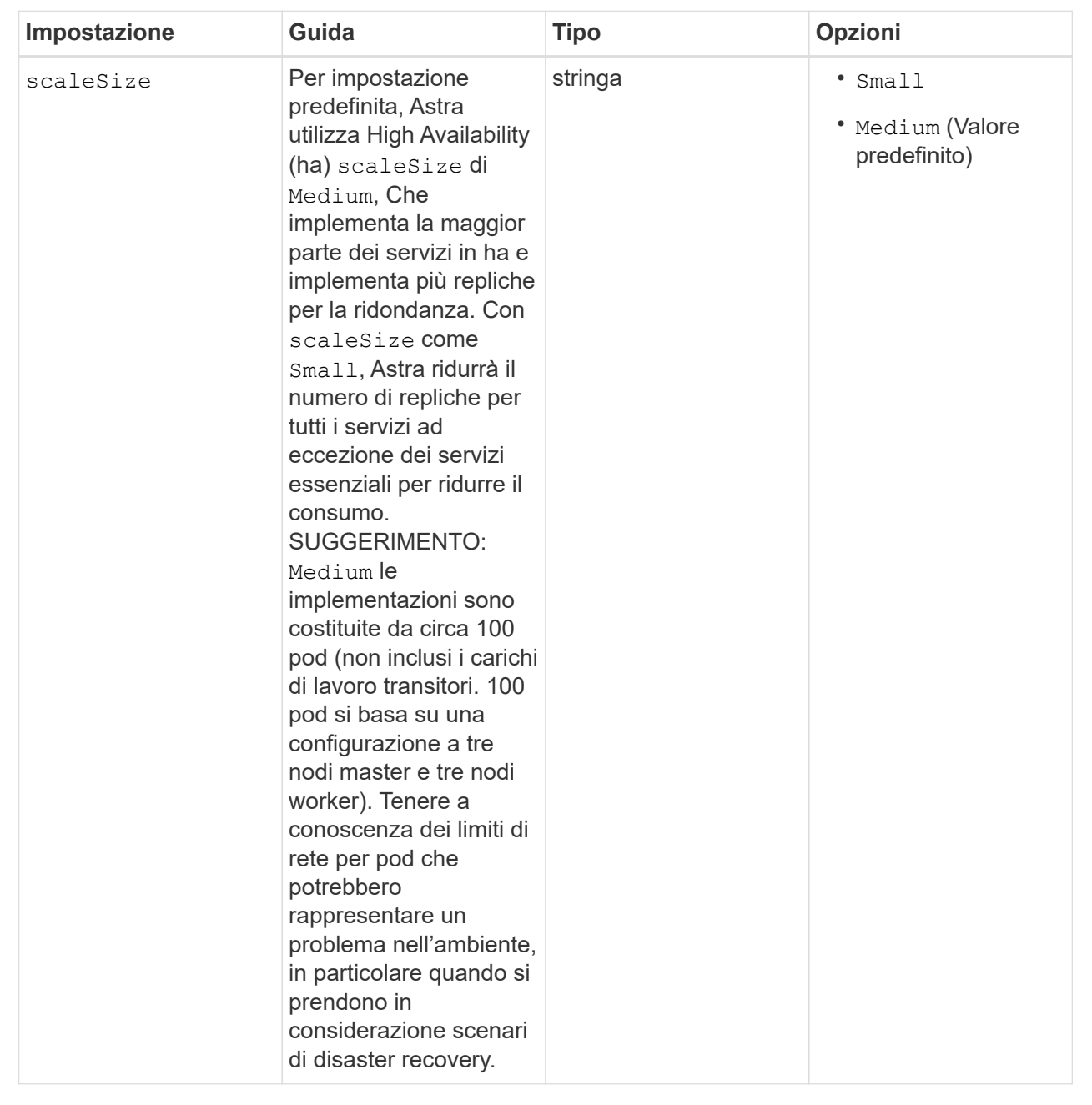

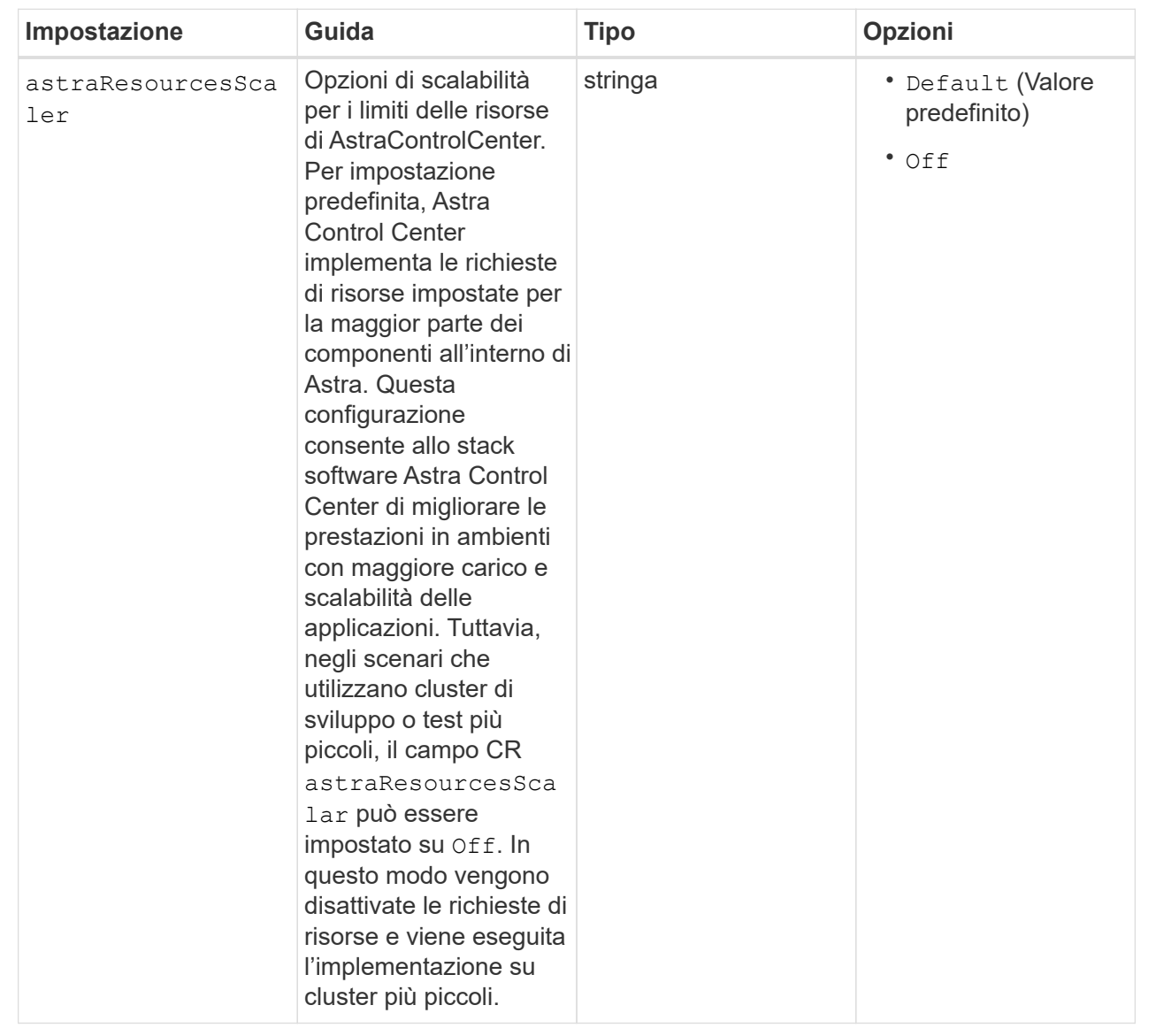

### **AdditionalValues**

 $\binom{1}{1}$ 

Aggiungere i seguenti valori aggiuntivi ad Astra Control Center CR per evitare un problema noto durante l'installazione:

```
additionalValues:
      keycloak-operator:
        livenessProbe:
          initialDelaySeconds: 180
        readinessProbe:
          initialDelaySeconds: 180
```
Le selezioni effettuate in questa sezione determinano il modo in cui Astra Control Center deve gestire i CRD.

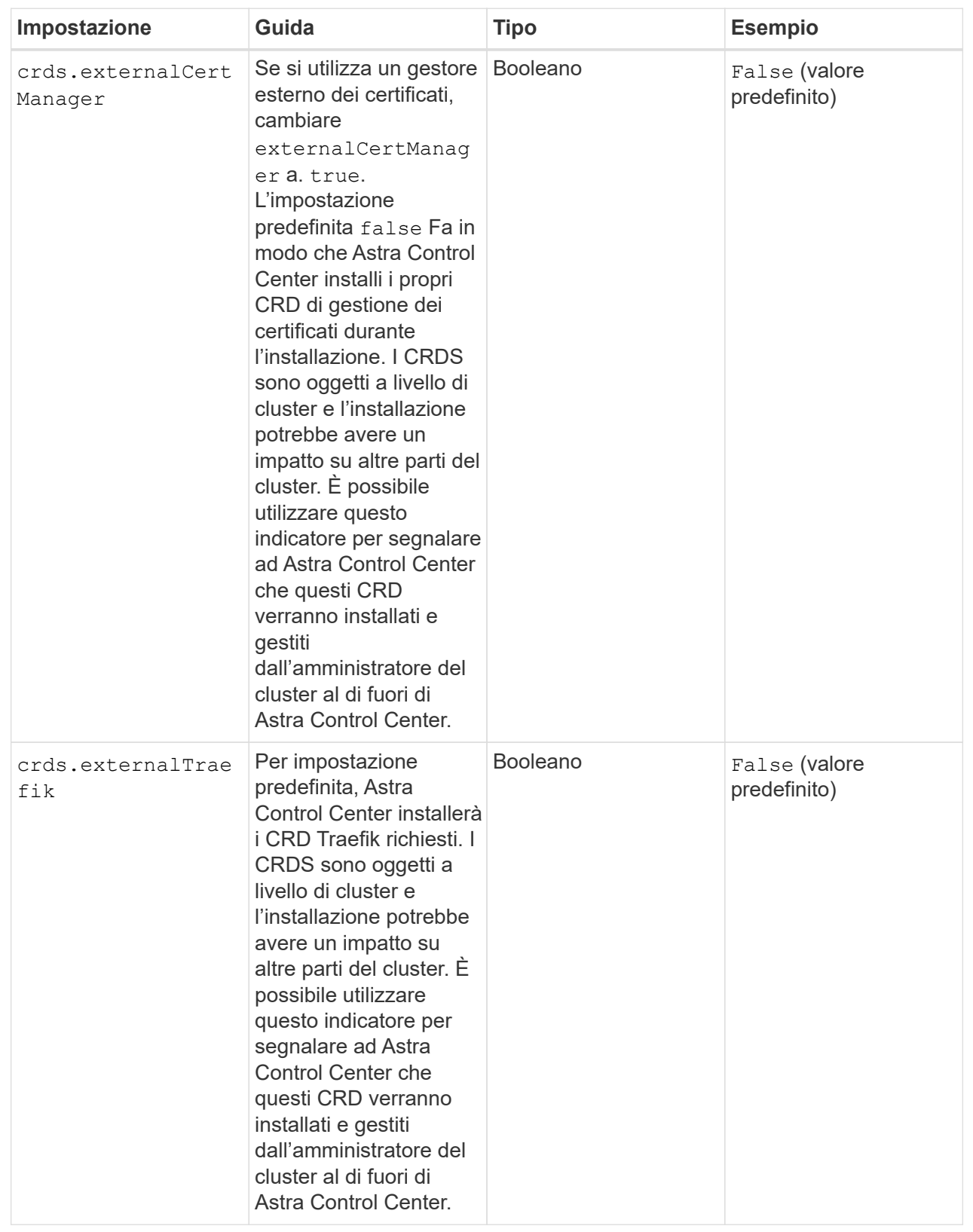

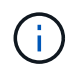

Assicurarsi di aver selezionato la classe di storage e il tipo di ingresso corretti per la configurazione prima di completare l'installazione.

**esempio astra\_control\_center.yaml**

```
apiVersion: astra.netapp.io/v1
kind: AstraControlCenter
metadata:
    name: astra
spec:
    accountName: "Example"
    astraVersion: "ASTRA_VERSION"
    astraAddress: "astra.example.com"
    autoSupport:
      enrolled: true
    email: "[admin@example.com]"
    firstName: "SRE"
    lastName: "Admin"
    imageRegistry:
    name: "[cr.astra.netapp.io or your_registry_path]"
      secret: "astra-registry-cred"
    storageClass: "ontap-gold"
    volumeReclaimPolicy: "Retain"
    ingressType: "Generic"
    scaleSize: "Medium"
    astraResourcesScaler: "Default"
    additionalValues:
      keycloak-operator:
        livenessProbe:
           initialDelaySeconds: 180
        readinessProbe:
           initialDelaySeconds: 180
    crds:
      externalTraefik: false
      externalCertManager: false
```
### <span id="page-27-0"></span>**Completare l'installazione dell'Astra Control Center e dell'operatore**

1. Se non lo si è già fatto in un passaggio precedente, creare il netapp-acc namespace (o personalizzato):

```
kubectl create ns [netapp-acc or custom namespace]
```
2. Se si utilizza una mesh di servizio con Astra Control Center, aggiungere la seguente etichetta al netappacc o namespace personalizzato:

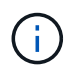

Il tipo di ingresso (ingressType) deve essere impostato su Generic In Astra Control Center CR prima di procedere con questo comando.

```
kubectl label ns [netapp-acc or custom namespace] istio-
injection:enabled
```
3. (Consigliato) ["Attivare Strict MTLS"](https://istio.io/latest/docs/tasks/security/authentication/mtls-migration/) Per la mesh di servizio Istio:

```
kubectl apply -n istio-system -f - <<EOF
apiVersion: security.istio.io/v1beta1
kind: PeerAuthentication
metadata:
   name: default
spec:
   mtls:
     mode: STRICT
EOF
```
4. Installare Astra Control Center in netapp-acc spazio dei nomi (o personalizzato):

```
kubectl apply -f astra_control_center.yaml -n [netapp-acc or custom
namespace]
```
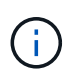

L'operatore di Astra Control Center esegue un controllo automatico dei requisiti ambientali. Mancante ["requisiti"](https://docs.netapp.com/it-it/astra-control-center/get-started/requirements.html) Può causare problemi di installazione o il funzionamento non corretto di Astra Control Center. Vedere [sezione successiva](#page-28-0) per verificare la presenza di messaggi di avvertenza relativi al controllo automatico del sistema.

### <span id="page-28-0"></span>**Verificare lo stato del sistema**

È possibile verificare lo stato del sistema utilizzando i comandi kubectl. Se preferisci utilizzare OpenShift, puoi utilizzare comandi oc paragonabili per le fasi di verifica.

### **Fasi**

1. Verificare che il processo di installazione non abbia prodotto messaggi di avviso relativi ai controlli di convalida:

kubectl get acc [astra or custom Astra Control Center CR name] -n [netapp-acc or custom namespace] -o yaml

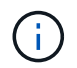

Ulteriori messaggi di avviso sono riportati anche nei registri dell'operatore di Astra Control Center.

2. Correggere eventuali problemi dell'ambiente segnalati dai controlli automatici dei requisiti.

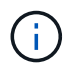

È possibile correggere i problemi assicurandosi che l'ambiente soddisfi i requisiti ["requisiti"](https://docs.netapp.com/it-it/astra-control-center/get-started/requirements.html) Per Astra Control Center.

3. Verificare che tutti i componenti del sistema siano installati correttamente.

```
kubectl get pods -n [netapp-acc or custom namespace]
```
Ogni pod deve avere uno stato di Running. L'implementazione dei pod di sistema potrebbe richiedere alcuni minuti.

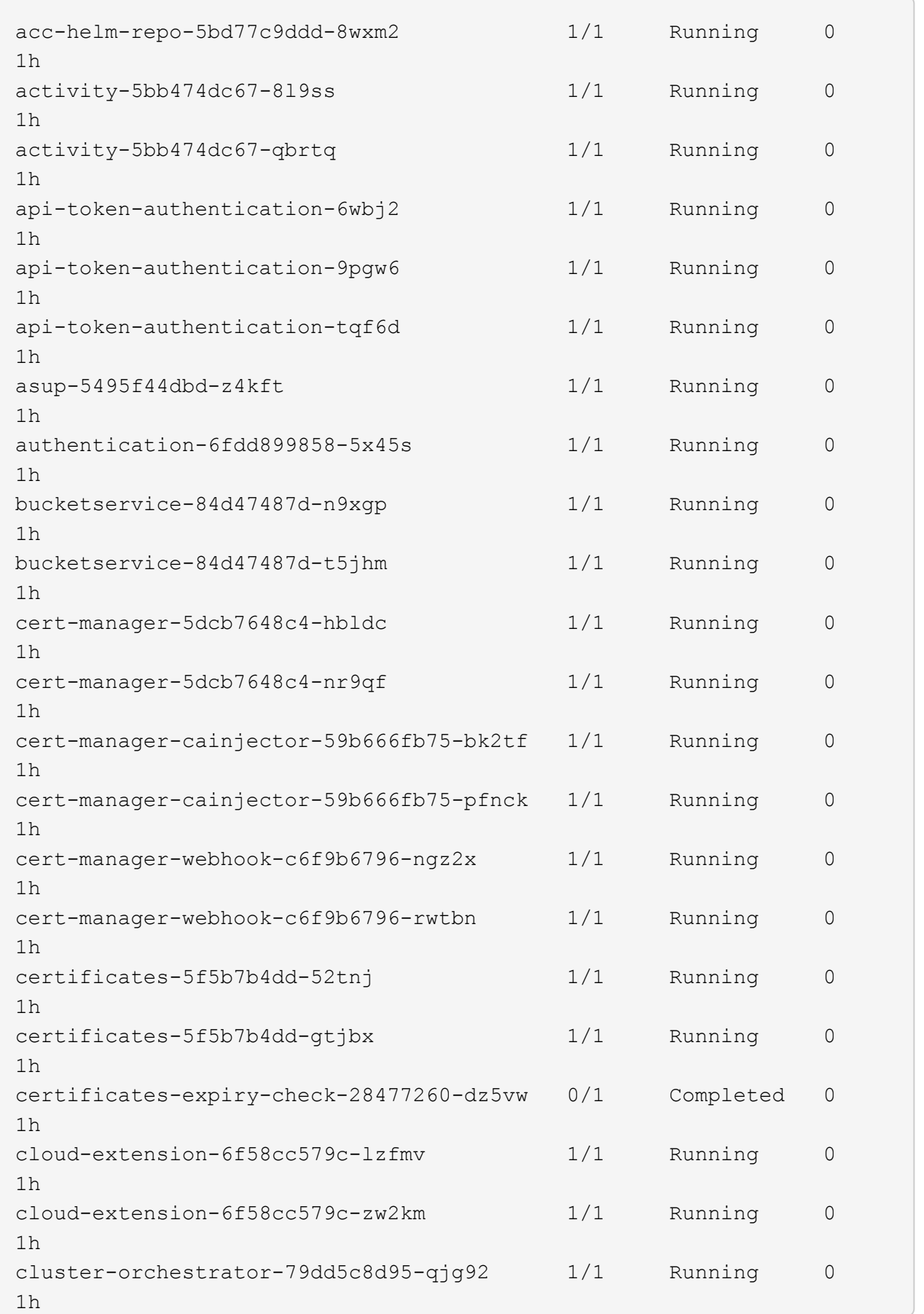

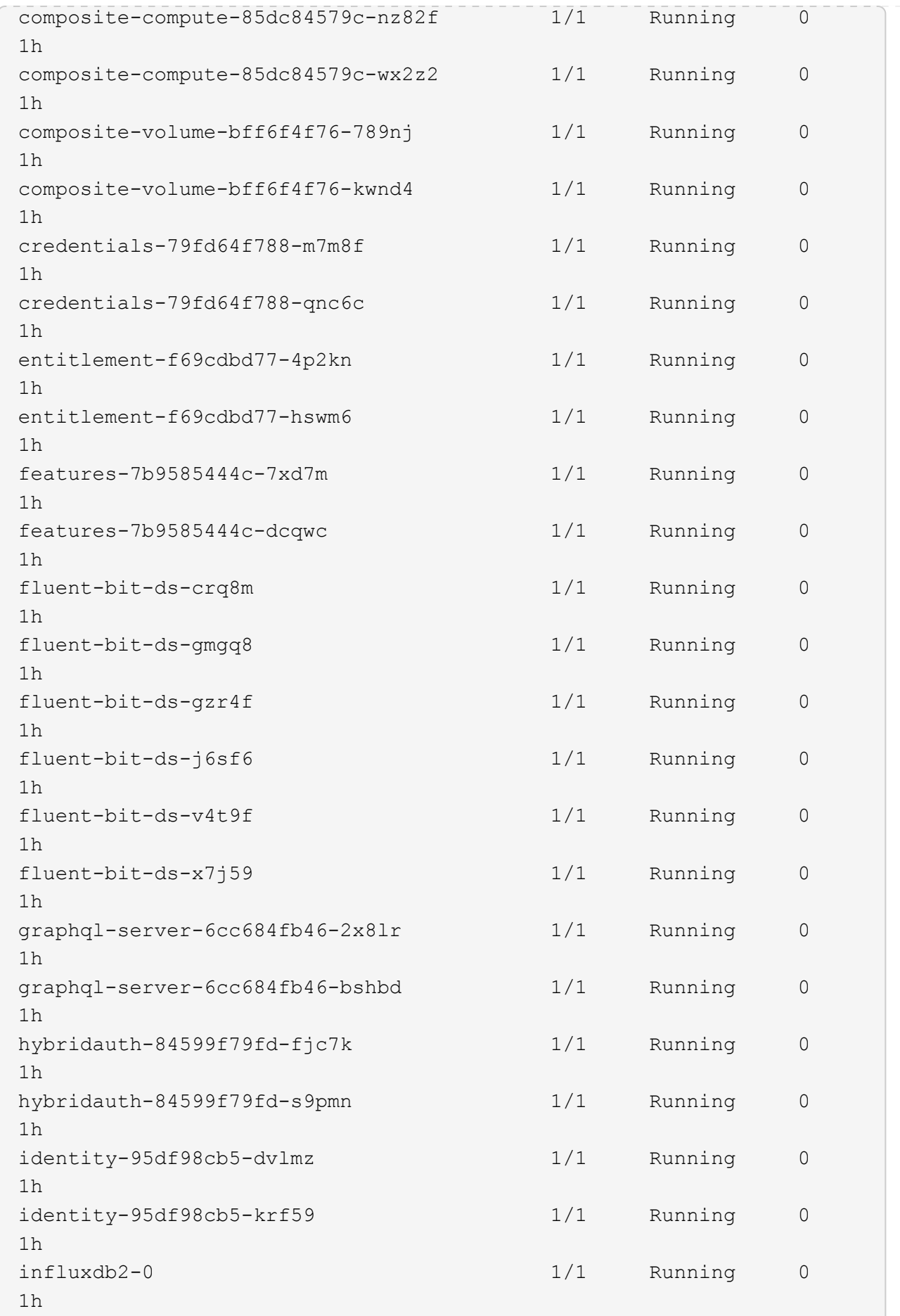

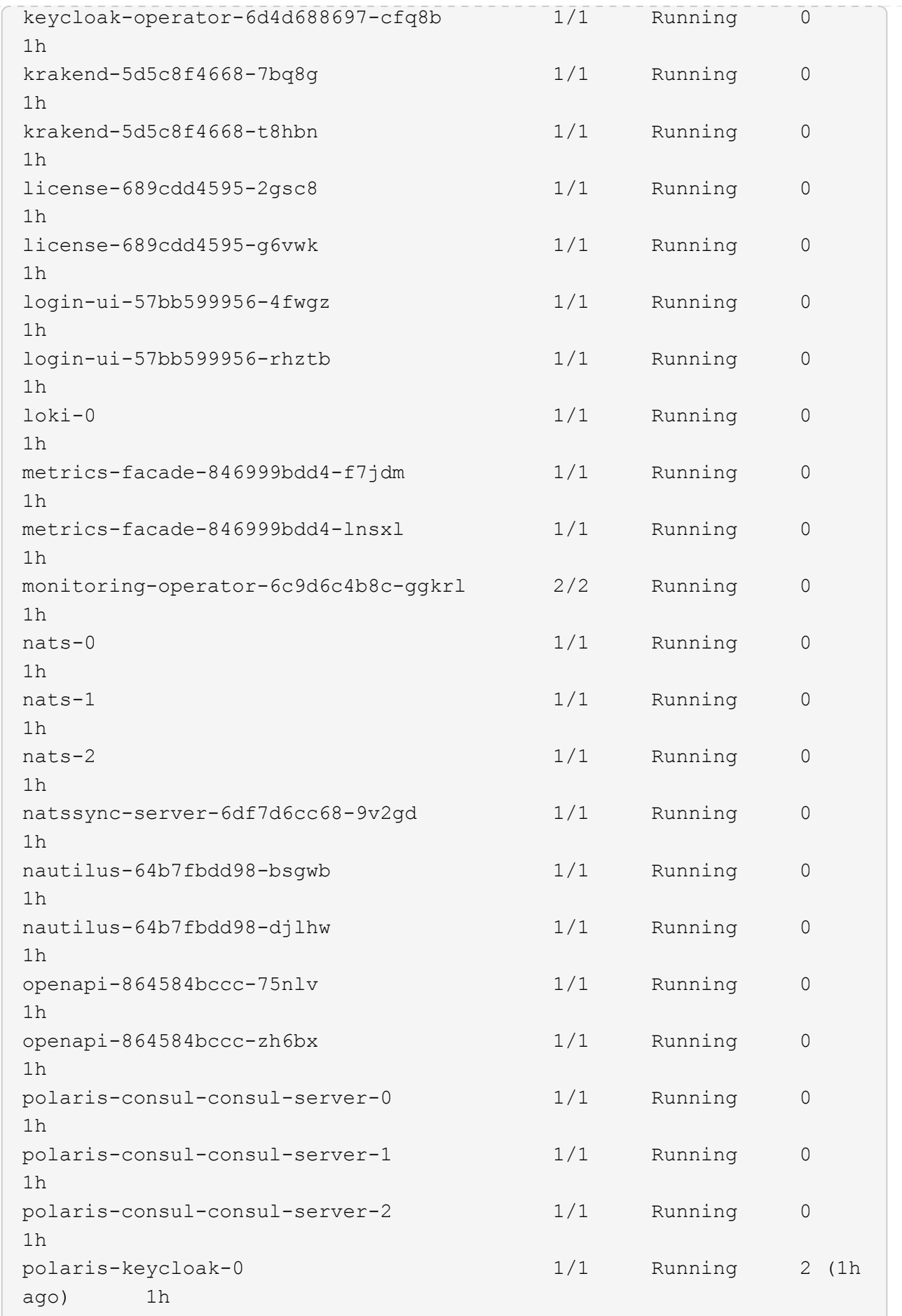

polaris-keycloak-1 1/1 Running 0 1h polaris-keycloak-db-0 1/1 Running 0 1h polaris-keycloak-db-1 1/1 Running 0 1h polaris-keycloak-db-2 1/1 Running 0 1h polaris-mongodb-0 1/1 Running 0 1h polaris-mongodb-1 1/1 Running 0 1h polaris-mongodb-2 1/1 Running 0 1h polaris-ui-66476dcf87-f6s8j 1/1 Running 0 1h polaris-ui-66476dcf87-ztjk7 1/1 Running 0 1h polaris-vault-0 1/1 Running 0 1h polaris-vault-1 1/1 Running 0 1h polaris-vault-2 1/1 Running 0 1h public-metrics-bfc4fc964-x4m79 1/1 Running 0 1h storage-backend-metrics-7dbb88d4bc-g78cj 1/1 Running 0 1h storage-provider-5969b5df5-hjvcm 1/1 Running 0 1h storage-provider-5969b5df5-r79ld 1/1 Running 0 1h task-service-5fc9dc8d99-4q4f4 1/1 Running 0 1h task-service-5fc9dc8d99-8l5zl 1/1 Running 0 1h task-service-task-purge-28485735-fdzkd 1/1 Running 0 12m telegraf-ds-2rgm4 1/1 Running 0 1h telegraf-ds-4qp6r 1/1 Running 0 1h telegraf-ds-77frs 1/1 Running 0 1h telegraf-ds-bc725 1/1 Running 0 1h

telegraf-ds-cvmxf 1/1 Running 0 1h telegraf-ds-tqzgj 1/1 Running 0 1h telegraf-rs-5wtd8 1/1 Running 0 1h telemetry-service-6747866474-5djnc 1/1 Running 0 1h telemetry-service-6747866474-thb7r 1/1 Running 1 (1h ago) 1h tenancy-5669854fb6-gzdzf 1/1 Running 0 1h tenancy-5669854fb6-xvsm2 1/1 Running 0 1h traefik-8f55f7d5d-4lgfw 1/1 Running 0 1h traefik-8f55f7d5d-j4wt6 1/1 Running 0 1h traefik-8f55f7d5d-p6gcq 1/1 Running 0 1h trident-svc-7cb5bb4685-54cnq 1/1 Running 0 1h trident-svc-7cb5bb4685-b28xh 1/1 Running 0 1h vault-controller-777b9bbf88-b5bqt 1/1 Running 0 1h vault-controller-777b9bbf88-fdfd8 1/1 Running 0 1h

4. (Facoltativo) guardare acc-operator registri per monitorare l'avanzamento:

```
kubectl logs deploy/acc-operator-controller-manager -n netapp-acc-
operator -c manager -f
```
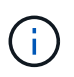

accHost la registrazione del cluster è una delle ultime operazioni e, in caso di errore, la distribuzione non avrà esito negativo. In caso di errore di registrazione del cluster indicato nei registri, è possibile tentare di nuovo la registrazione tramite ["Aggiungere il flusso di](https://docs.netapp.com/it-it/astra-control-center/get-started/add-cluster.html) [lavoro del cluster nell'interfaccia utente"](https://docs.netapp.com/it-it/astra-control-center/get-started/add-cluster.html) O API.

5. Una volta eseguiti tutti i pod, verificare che l'installazione sia stata eseguita correttamente (READY è True) E ottieni la password di configurazione iniziale che userai quando accedi ad Astra Control Center:

kubectl get AstraControlCenter -n [netapp-acc or custom namespace]

Risposta:

```
NAME UUID SAN SERION ADDRESS
READY
astra 9aa5fdae-4214-4cb7-9976-5d8b4c0ce27f 24.02.0-69
10.111.111.111 True
```
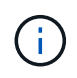

Copiare il valore UUID. La password è ACC- Seguito dal valore UUID (ACC-[UUID] oppure, in questo esempio, ACC-9aa5fdae-4214-4cb7-9976-5d8b4c0ce27f).

### <span id="page-35-0"></span>**Impostare l'ingresso per il bilanciamento del carico**

È possibile configurare un controller di ingresso Kubernetes che gestisce l'accesso esterno ai servizi. Queste procedure forniscono esempi di configurazione per un controller di ingresso se si utilizza il valore predefinito di ingressType: "Generic" Nella risorsa personalizzata di Astra Control Center (astra\_control\_center.yaml). Non è necessario utilizzare questa procedura, se specificato ingressType: "AccTraefik" Nella risorsa personalizzata di Astra Control Center (astra\_control\_center.yaml).

Dopo l'implementazione di Astra Control Center, è necessario configurare il controller di ingresso per esporre Astra Control Center con un URL.

Le fasi di installazione variano a seconda del tipo di controller di ingresso utilizzato. Astra Control Center supporta molti tipi di controller di ingresso. Queste procedure di configurazione forniscono alcuni esempi di passaggi per alcuni tipi di controller di ingresso comuni.

### **Prima di iniziare**

- Il necessario ["controller di ingresso"](https://kubernetes.io/docs/concepts/services-networking/ingress-controllers/) dovrebbe essere già implementato.
- Il ["classe di ingresso"](https://kubernetes.io/docs/concepts/services-networking/ingress/#ingress-class) corrispondente al controller di ingresso dovrebbe già essere creato.

### **Passaggi per l'ingresso di Istio**

1. Configurare l'ingresso Istio.

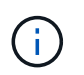

Questa procedura presuppone che Istio venga distribuito utilizzando il profilo di configurazione "predefinito".

2. Raccogliere o creare il certificato e il file della chiave privata desiderati per Ingress Gateway.

È possibile utilizzare un certificato CA o autofirmato. Il nome comune deve essere l'indirizzo Astra (FQDN).

Esempio di comando:

```
openssl req -x509 -nodes -days 365 -newkey rsa:2048 -keyout tls.key -out
tls.crt
```
3. Crea un segreto tls secret name di tipo kubernetes.io/tls Per una chiave privata TLS e un
certificato in istio-system namespace Come descritto in TLS secrets (segreti TLS).

Esempio di comando:

```
kubectl create secret tls [tls secret name] --key="tls.key"
--cert="tls.crt" -n istio-system
```
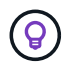

Il nome del segreto deve corrispondere a. spec.tls.secretName fornito in istioingress.yaml file.

4. Implementare una risorsa di ingresso in netapp-acc namespace (o personalizzato) che utilizza il tipo di risorsa v1 per uno schema (istio-Ingress.yaml in questo esempio):

```
apiVersion: networking.k8s.io/v1
kind: IngressClass
metadata:
    name: istio
spec:
    controller: istio.io/ingress-controller
---
apiVersion: networking.k8s.io/v1
kind: Ingress
metadata:
   name: ingress
    namespace: [netapp-acc or custom namespace]
spec:
    ingressClassName: istio
    tls:
    - hosts:
      - <ACC address>
      secretName: [tls secret name]
    rules:
    - host: [ACC address]
      http:
        paths:
         - path: /
           pathType: Prefix
           backend:
             service:
               name: traefik
               port:
                 number: 80
```
5. Applicare le modifiche:

kubectl apply -f istio-Ingress.yaml

6. Controllare lo stato dell'ingresso:

kubectl get ingress -n [netapp-acc or custom namespace]

Risposta:

NAME CLASS HOSTS AND ADDRESS PORTS AGE ingress istio astra.example.com 172.16.103.248 80, 443 1h

7. [Completare l'installazione di Astra Control Center.](#page-13-0)

#### **Procedura per il controller di ingresso Nginx**

- 1. Creare un segreto di tipo kubernetes.io/tls Per una chiave privata TLS e un certificato in netappacc (o con nome personalizzato) come descritto in ["Segreti TLS"](https://kubernetes.io/docs/concepts/configuration/secret/#tls-secrets).
- 2. Implementare una risorsa income in netapp-acc namespace (o personalizzato) che utilizza il tipo di risorsa v1 per uno schema (nginx-Ingress.yaml in questo esempio):

```
apiVersion: networking.k8s.io/v1
kind: Ingress
metadata:
    name: netapp-acc-ingress
    namespace: [netapp-acc or custom namespace]
spec:
    ingressClassName: [class name for nginx controller]
    tls:
    - hosts:
      - <ACC address>
      secretName: [tls secret name]
    rules:
  - host: <ACC address>
    http:
        paths:
           - path:
             backend:
               service:
                 name: traefik
                 port:
                   number: 80
             pathType: ImplementationSpecific
```
3. Applicare le modifiche:

```
kubectl apply -f nginx-Ingress.yaml
```
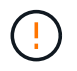

NetApp consiglia di installare il controller nginx come implementazione piuttosto che come daemonSet.

#### **Procedura per il controller di ingresso OpenShift**

- 1. Procurarsi il certificato e ottenere la chiave, il certificato e i file CA pronti per l'uso con il percorso OpenShift.
- 2. Creare il percorso OpenShift:

```
oc create route edge --service=traefik --port=web -n [netapp-acc or
custom namespace] --insecure-policy=Redirect --hostname=<ACC address>
--cert=cert.pem --key=key.pem
```
# **Accedere all'interfaccia utente di Astra Control Center**

Dopo aver installato Astra Control Center, modificherai la password per l'amministratore predefinito ed effettuerai l'accesso alla dashboard dell'interfaccia utente di Astra Control Center.

#### **Fasi**

- 1. In un browser, immettere l'FQDN (compreso il https:// prefisso) utilizzato in astraAddress in astra control center.yaml CR quando [Astra Control Center è stato installato](#page-13-0).
- 2. Accettare i certificati autofirmati, se richiesto.

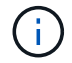

È possibile creare un certificato personalizzato dopo l'accesso.

3. Nella pagina di accesso di Astra Control Center, inserire il valore utilizzato per email poll astra control center. yaml CR quando [Astra Control Center è stato installato](#page-13-0), seguito dalla password di configurazione iniziale (ACC-[UUID]).

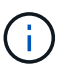

Se si immette una password errata per tre volte, l'account admin viene bloccato per 15 minuti.

- 4. Selezionare **Login**.
- 5. Modificare la password quando richiesto.

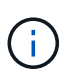

Se si tratta del primo accesso e si dimentica la password e non sono stati ancora creati altri account utente amministrativi, contattare ["Supporto NetApp"](https://mysupport.netapp.com/site/) per assistenza per il recupero della password.

6. (Facoltativo) rimuovere il certificato TLS autofirmato esistente e sostituirlo con un ["Certificato TLS](#page-64-0) [personalizzato firmato da un'autorità di certificazione \(CA\)".](#page-64-0)

# **Risolvere i problemi di installazione**

Se uno dei servizi è in Error stato, è possibile esaminare i registri. Cercare i codici di risposta API nell'intervallo da 400 a 500. Questi indicano il luogo in cui si è verificato un guasto.

# **Opzioni**

• Per esaminare i registri dell'operatore di Astra Control Center, immettere quanto segue:

```
kubectl logs deploy/acc-operator-controller-manager -n netapp-acc-
operator -c manager -f
```
• Per controllare l'output di Astra Control Center CR:

```
kubectl get acc -n [netapp-acc or custom namespace] -o yaml
```
# **Procedure di installazione alternative**

- **Installa con Red Hat OpenShift OperatorHub**: USA questo ["procedura alternativa"](#page-41-0) Per installare Astra Control Center su OpenShift utilizzando OperatorHub.
- **Installare nel cloud pubblico con backend Cloud Volumes ONTAP**: Utilizzare ["queste procedure"](#page-52-0) Per installare Astra Control Center in Amazon Web Services (AWS), Google Cloud Platform (GCP) o Microsoft Azure con un backend di storage Cloud Volumes ONTAP.

# **Cosa succederà**

- (Opzionale) a seconda dell'ambiente, completare la post-installazione ["fasi di configurazione"](#page-64-0).
- ["Dopo aver installato Astra Control Center, effettuato l'accesso all'interfaccia utente e modificato la](https://docs.netapp.com/it-it/astra-control-center/get-started/add-license.html) [password, è necessario impostare una licenza, aggiungere cluster, abilitare l'autenticazione, gestire lo](https://docs.netapp.com/it-it/astra-control-center/get-started/add-license.html) [storage e aggiungere bucket".](https://docs.netapp.com/it-it/astra-control-center/get-started/add-license.html)

# <span id="page-39-0"></span>**Configurare un gestore esterno dei certificati**

Se nel cluster Kubernetes esiste già un cert manager, è necessario eseguire alcuni passaggi preliminari in modo che Astra Control Center non installi il proprio cert manager.

# **Fasi**

1. Verificare che sia installato un gestore dei certificati:

```
kubectl get pods -A | grep 'cert-manager'
```
Esempio di risposta:

```
cert-manager essential-cert-manager-84446f49d5-sf2zd 1/1
Running 0 6d5h
cert-manager essential-cert-manager-cainjector-66dc99cc56-9ldmt 1/1
Running 0 6d5h
cert-manager essential-cert-manager-webhook-56b76db9cc-fjqrq 1/1
Running 0 6d5h
```
2. Creare una coppia certificato/chiave per astraAddress FQDN:

```
openssl req -x509 -nodes -days 365 -newkey rsa:2048 -keyout tls.key -out
tls.crt
```
Esempio di risposta:

```
Generating a 2048 bit RSA private key
..................+++
........................................+++
writing new private key to 'tls.key'
```
3. Creare un segreto con i file generati in precedenza:

```
kubectl create secret tls selfsigned-tls --key tls.key --cert tls.crt -n
<cert-manager-namespace>
```
Esempio di risposta:

secret/selfsigned-tls created

4. Creare un ClusterIssuer file che è **esattamente** il seguente, ma include la posizione dello spazio dei nomi in cui si trova il cert-manager i pod sono installati:

```
apiVersion: cert-manager.io/v1
kind: ClusterIssuer
metadata:
   name: astra-ca-clusterissuer
   namespace: <cert-manager-namespace>
spec:
    ca:
      secretName: selfsigned-tls
```
kubectl apply -f ClusterIssuer.yaml

Esempio di risposta:

clusterissuer.cert-manager.io/astra-ca-clusterissuer created

5. Verificare che il ClusterIssuer è venuto in su correttamente. Ready deve essere True prima di procedere:

```
kubectl get ClusterIssuer
```
Esempio di risposta:

NAME READY AGE astra-ca-clusterissuer True 9s

6. Completare il ["Processo di installazione di Astra Control Center".](#page-2-0) Esiste un ["Fase di configurazione](#page-2-0) [richiesta per il cluster Astra Control Center YAML"](#page-2-0) In cui si modifica il valore CRD per indicare che il gestore dei certificati è installato esternamente. È necessario completare questa fase durante l'installazione in modo che Astra Control Center riconosca il cert manager esterno.

# <span id="page-41-0"></span>**Installare Astra Control Center utilizzando OpenShift OperatorHub**

Se utilizzi Red Hat OpenShift, puoi installare Astra Control Center usando l'operatore certificato Red Hat. Seguire questa procedura per installare Astra Control Center da ["Catalogo Red Hat Ecosystem"](https://catalog.redhat.com/software/operators/explore) Oppure utilizzando Red Hat OpenShift Container Platform.

Una volta completata questa procedura, tornare alla procedura di installazione per completare la ["fasi](#page-2-0) [rimanenti"](#page-2-0) per verificare che l'installazione sia riuscita e accedere.

# **Prima di iniziare**

• **Soddisfare i requisiti ambientali**: ["Prima di iniziare l'installazione, preparare l'ambiente per](https://docs.netapp.com/it-it/astra-control-center/get-started/requirements.html) [l'implementazione di Astra Control Center"](https://docs.netapp.com/it-it/astra-control-center/get-started/requirements.html).

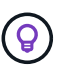

Implementare Astra Control Center in un terzo dominio di errore o in un sito secondario. Questa opzione è consigliata per la replica delle applicazioni e il disaster recovery perfetto.

- **Assicurare operatori di cluster e servizi API sani**:
	- Dal cluster OpenShift, assicurati che tutti gli operatori del cluster siano in buono stato:

```
oc get clusteroperators
```
◦ Dal cluster OpenShift, assicurati che tutti i servizi API siano in buono stato:

oc get apiservices

- **Assicurarsi che un FQDN instradabile**: Il FQDN Astra che si intende utilizzare può essere instradato al cluster. Ciò significa che si dispone di una voce DNS nel server DNS interno o si sta utilizzando un percorso URL principale già registrato.
- **Ottieni autorizzazioni OpenShift**: Avrai bisogno di tutte le autorizzazioni necessarie e dell'accesso a Red Hat OpenShift Container Platform per eseguire i passaggi di installazione descritti.
- **Configura un cert manager**: Se nel cluster esiste già un cert manager, è necessario eseguirne alcuni ["fasi](#page-39-0) [preliminari"](#page-39-0) In modo che Astra Control Center non installi il proprio cert manager. Per impostazione predefinita, Astra Control Center installa il proprio cert manager durante l'installazione.
- **Configura controller ingresso Kubernetes**: Se si dispone di un controller ingresso Kubernetes che gestisce l'accesso esterno a servizi, come il bilanciamento del carico in un cluster, è necessario configurarlo per l'utilizzo con Astra Control Center:
	- a. Creare lo spazio dei nomi dell'operatore:

oc create namespace netapp-acc-operator

- b. ["Completare la configurazione"](#page-2-0) per il proprio tipo di controller di ingresso.
- \* (Solo driver SAN ONTAP) Abilita multipath\*: Se stai utilizzando un driver SAN ONTAP, assicurati che multipath sia abilitato su tutti i tuoi cluster Kubernetes.

È inoltre necessario considerare quanto segue:

#### • **Ottenere l'accesso al Registro di sistema dell'immagine di controllo Astra di NetApp**:

È possibile ottenere le immagini di installazione e i miglioramenti delle funzionalità per Astra Control, come Astra Control provisioner, dal registro delle immagini di NetApp.

a. Registrare l'ID dell'account Astra Control necessario per accedere al Registro di sistema.

Puoi visualizzare l'ID dell'account nell'interfaccia utente Web di Astra Control Service. Selezionare l'icona a forma di figura in alto a destra nella pagina, selezionare **accesso API** e annotare l'ID account.

- b. Nella stessa pagina, selezionare **generate API token**, copiare la stringa del token API negli Appunti e salvarla nell'editor.
- c. Accedere al registro Astra Control:

```
docker login cr.astra.netapp.io -u <account-id> -p <api-token>
```
• **Installare una mesh di servizio per comunicazioni sicure**: Si consiglia vivamente di proteggere i canali di comunicazione del cluster host Astra Control utilizzando un ["mesh di servizio supportata".](https://docs.netapp.com/it-it/astra-control-center/get-started/requirements.html#service-mesh-requirements)

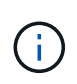

L'integrazione di Astra Control Center con una mesh di servizio può essere eseguita solo durante Astra Control Center ["installazione"](#page-41-0) e non indipendente da questo processo. Il passaggio da un ambiente con mesh a un ambiente senza mesh non è supportato.

Per l'uso della mesh del servizio Istio, è necessario effettuare le seguenti operazioni:

- Aggiungere un istio-injection:enabled Etichetta nel namespace Astra prima di implementare Astra Control Center.
- Utilizzare Generic [impostazione ingresso](#page-20-0) e fornire un ingresso alternativo per ["bilanciamento del](#page-2-0) [carico esterno".](#page-2-0)
- Per i cluster Red Hat OpenShift, è necessario definire NetworkAttachmentDefinition Su tutti i namespace Astra Control Center associati (netapp-acc-operator, netapp-acc, netappmonitoring per i cluster di applicazioni o qualsiasi namespace personalizzato che sia stato sostituito).

```
cat <<EOF | oc -n netapp-acc-operator create -f -
apiVersion: "k8s.cni.cncf.io/v1"
kind: NetworkAttachmentDefinition
metadata:
    name: istio-cni
EOF
cat <<EOF | oc -n netapp-acc create -f -
apiVersion: "k8s.cni.cncf.io/v1"
kind: NetworkAttachmentDefinition
metadata:
    name: istio-cni
EOF
cat <<EOF | oc -n netapp-monitoring create -f -
apiVersion: "k8s.cni.cncf.io/v1"
kind: NetworkAttachmentDefinition
metadata:
    name: istio-cni
EOF
```
#### **Fasi**

- [Scarica ed estrai Astra Control Center](#page-4-0)
- [Completare ulteriori passaggi se si utilizza un registro locale](#page-5-0)
- [Individuare la pagina di installazione dell'operatore](#page-48-0)
- [Installare l'operatore](#page-50-0)
- [Installare Astra Control Center](#page-50-1)

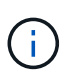

Non eliminare l'operatore di Astra Control Center (ad esempio, kubectl delete -f astra control center operator deploy.yaml) In qualsiasi momento durante l'installazione o il funzionamento di Astra Control Center per evitare di eliminare i pod.

# **Scarica ed estrai Astra Control Center**

Scarica le immagini di Astra Control Center da una delle seguenti posizioni:

- **Registro di sistema dell'immagine del servizio di controllo Astra**: Utilizzare questa opzione se non si utilizza un registro locale con le immagini del centro di controllo Astra o se si preferisce questo metodo per il download del pacchetto dal sito di supporto NetApp.
- **Sito di supporto NetApp**: Utilizzare questa opzione se si utilizza un registro locale con le immagini del Centro di controllo Astra.

#### **Registro delle immagini di Astra Control**

- 1. Effettua l'accesso ad Astra Control Service.
- 2. Nella Dashboard, selezionare **distribuire un'istanza autogestita di Astra Control**.
- 3. Seguire le istruzioni per accedere al registro delle immagini di Astra Control, estrarre l'immagine di installazione di Astra Control Center ed estrarre l'immagine.

#### **Sito di supporto NetApp**

- 1. Scarica il bundle contenente Astra Control Center (astra-control-center-[version].tar.gz) da ["Pagina di download di Astra Control Center".](https://mysupport.netapp.com/site/products/all/details/astra-control-center/downloads-tab)
- 2. (Consigliato ma opzionale) Scarica il bundle di certificati e firme per Astra Control Center (astracontrol-center-certs-[version].tar.gz) per verificare la firma del bundle.

tar -vxzf astra-control-center-certs-[version].tar.gz

```
openssl dgst -sha256 -verify certs/AstraControlCenter-public.pub
-signature certs/astra-control-center-[version].tar.gz.sig astra-
control-center-[version].tar.gz
```
Viene visualizzato l'output Verified OK una volta completata la verifica.

3. Estrarre le immagini dal bundle Astra Control Center:

tar -vxzf astra-control-center-[version].tar.gz

# **Completare ulteriori passaggi se si utilizza un registro locale**

Se si intende inviare il pacchetto Astra Control Center al registro locale, è necessario utilizzare il plugin della riga di comando di NetApp Astra kubectl.

## **Installare il plug-in NetApp Astra kubectl**

Completare questi passaggi per installare il più recente plugin della riga di comando di NetApp Astra kubectl.

#### **Prima di iniziare**

NetApp fornisce binari per plug-in per diverse architetture CPU e sistemi operativi. Prima di eseguire questa attività, è necessario conoscere la CPU e il sistema operativo in uso.

Se il plug-in è già stato installato da un'installazione precedente, ["assicurarsi di disporre della versione più](https://docs.netapp.com/it-it/astra-control-center/use/upgrade-acc.html#remove-the-netapp-astra-kubectl-plugin-and-install-it-again) [recente"](https://docs.netapp.com/it-it/astra-control-center/use/upgrade-acc.html#remove-the-netapp-astra-kubectl-plugin-and-install-it-again) prima di completare questa procedura.

#### **Fasi**

1. Elencare i binari del plugin NetApp Astra kubectl disponibili e annotare il nome del file necessario per il sistema operativo e l'architettura della CPU:

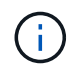

La libreria di plugin kubectl fa parte del bundle tar e viene estratta nella cartella kubectlastra.

```
ls kubectl-astra/
```
2. Spostare il binario corretto nel percorso corrente e rinominarlo kubectl-astra:

```
cp kubectl-astra/<binary-name> /usr/local/bin/kubectl-astra
```
#### **Aggiungere le immagini al registro**

1. Se si prevede di inviare il pacchetto Astra Control Center al registro locale, completare la sequenza di passaggi appropriata per il motore del contenitore:

#### **Docker**

a. Passare alla directory root del tarball. Viene visualizzata la acc.manifest.bundle.yaml file e queste directory:

```
acc/
kubectl-astra/
acc.manifest.bundle.yaml
```
- b. Trasferire le immagini del pacchetto nella directory delle immagini di Astra Control Center nel registro locale. Eseguire le seguenti sostituzioni prima di eseguire push-images comando:
	- Sostituire <BUNDLE\_FILE> con il nome del file bundle di controllo Astra (acc.manifest.bundle.yaml).
	- · Sostituire &It;MY\_FULL\_REGISTRY\_PATH> con l'URL del repository Docker; ad esempio, "<a href="https://&lt;docker-registry&gt;"" class="bare">https://&lt;dockerregistry>"</a>.
	- Sostituire <MY\_REGISTRY\_USER> con il nome utente.
	- Sostituire <MY\_REGISTRY\_TOKEN> con un token autorizzato per il registro.

```
kubectl astra packages push-images -m <BUNDLE_FILE> -r
<MY_FULL_REGISTRY_PATH> -u <MY_REGISTRY_USER> -p
<MY_REGISTRY_TOKEN>
```
#### **Podman**

a. Passare alla directory root del tarball. Vengono visualizzati il file e la directory seguenti:

acc/ kubectl-astra/ acc.manifest.bundle.yaml

b. Accedere al Registro di sistema:

podman login <YOUR\_REGISTRY>

c. Preparare ed eseguire uno dei seguenti script personalizzato per la versione di Podman utilizzata. Sostituire <MY\_FULL\_REGISTRY\_PATH> con l'URL del repository che include le sottodirectory.

<strong>Podman 4</strong>

```
export REGISTRY=<MY_FULL_REGISTRY_PATH>
export PACKAGENAME=acc
export PACKAGEVERSION=24.02.0-69
export DIRECTORYNAME=acc
for astraImageFile in $(ls ${DIRECTORYNAME}/images/*.tar) ; do
astraImage=$(podman load --input ${astraImageFile} | sed
's/Loaded image: //')
astraImageNoPath=$(echo ${astraImage} | sed 's:.*/::')
podman tag ${astraImageNoPath} ${REGISTRY}/netapp/astra/
${PACKAGENAME}/${PACKAGEVERSION}/${astraImageNoPath}
podman push ${REGISTRY}/netapp/astra/${PACKAGENAME}/
${PACKAGEVERSION}/${astraImageNoPath}
done
```
<strong>Podman 3</strong>

```
export REGISTRY=<MY_FULL_REGISTRY_PATH>
export PACKAGENAME=acc
export PACKAGEVERSION=24.02.0-69
export DIRECTORYNAME=acc
for astraImageFile in $(ls ${DIRECTORYNAME}/images/*.tar) ; do
astraImage=$(podman load --input ${astraImageFile} | sed
's/Loaded image: //')
astraImageNoPath=$(echo ${astraImage} | sed 's:.*/::')
podman tag ${astraImageNoPath} ${REGISTRY}/netapp/astra/
${PACKAGENAME}/${PACKAGEVERSION}/${astraImageNoPath}
podman push ${REGISTRY}/netapp/astra/${PACKAGENAME}/
${PACKAGEVERSION}/${astraImageNoPath}
done
```
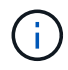

Il percorso dell'immagine creato dallo script deve essere simile al seguente, a seconda della configurazione del Registro di sistema:

https://downloads.example.io/docker-astra-controlprod/netapp/astra/acc/24.02.0-69/image:version

#### 2. Modificare la directory:

```
cd manifests
```
# <span id="page-48-0"></span>**Individuare la pagina di installazione dell'operatore**

1. Completare una delle seguenti procedure per accedere alla pagina di installazione dell'operatore:

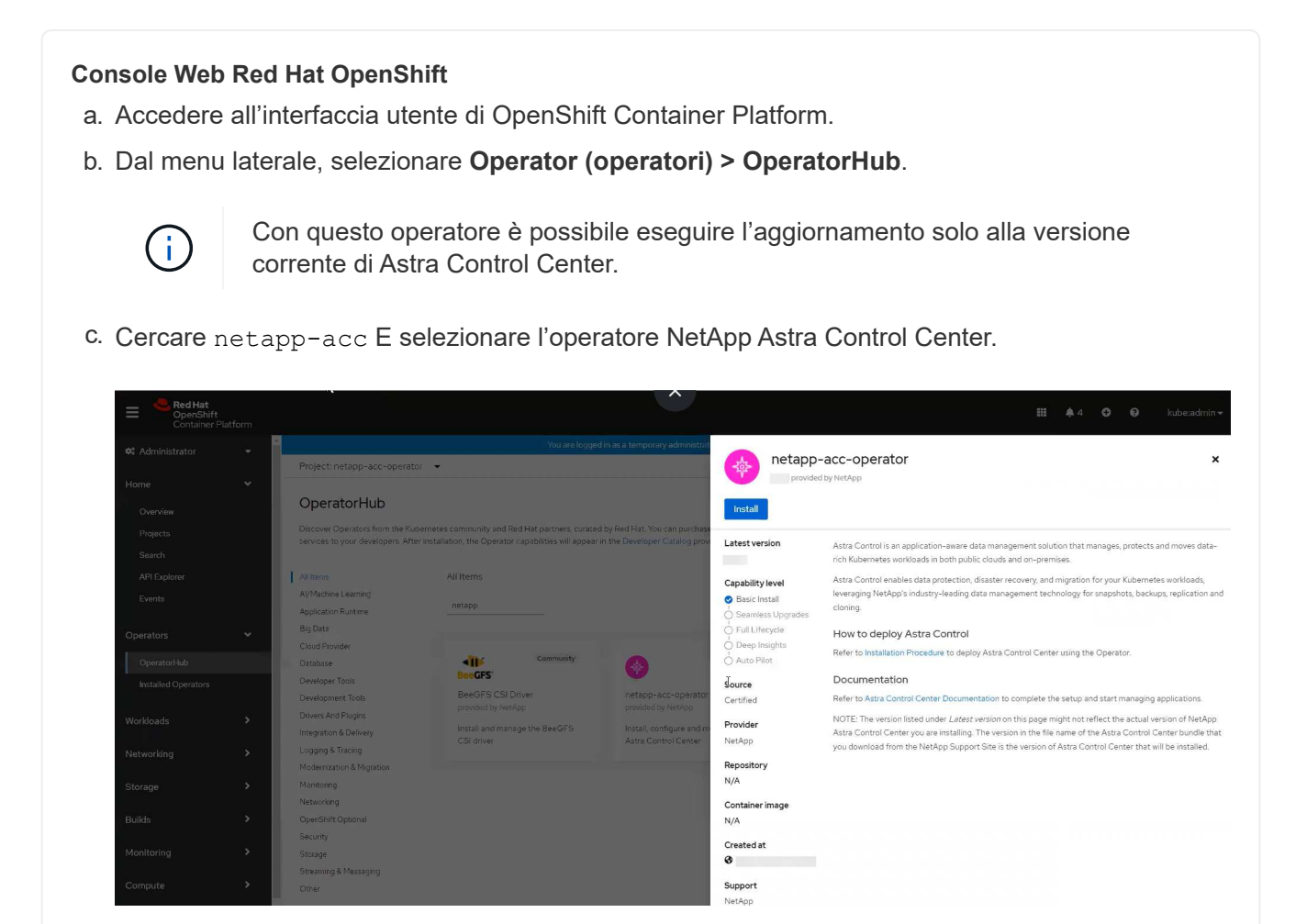

# **Catalogo Red Hat Ecosystem**

- a. Selezionare NetApp Astra Control Center ["operatore".](https://catalog.redhat.com/software/operators/detail/611fd22aaf489b8bb1d0f274)
- b. Selezionare **Deploy and Use** (distribuzione e utilizzo).

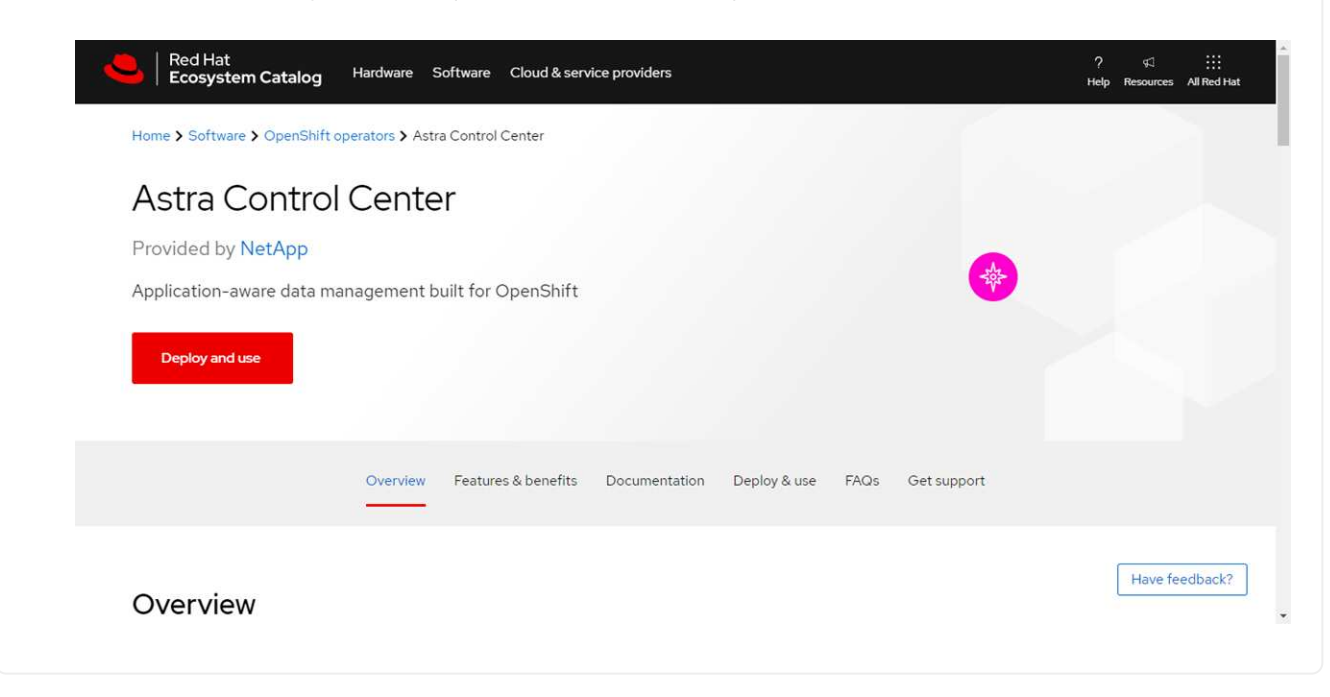

# <span id="page-50-0"></span>**Installare l'operatore**

1. Completare la pagina **Install Operator** (Installazione operatore) e installare l'operatore:

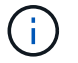

L'operatore sarà disponibile in tutti gli spazi dei nomi dei cluster.

- a. Selezionare lo spazio dei nomi dell'operatore o. netapp-acc-operator lo spazio dei nomi verrà creato automaticamente come parte dell'installazione dell'operatore.
- b. Selezionare una strategia di approvazione manuale o automatica.

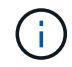

Si consiglia l'approvazione manuale. Per ogni cluster dovrebbe essere in esecuzione una sola istanza dell'operatore.

c. Selezionare **Installa**.

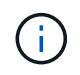

Se è stata selezionata una strategia di approvazione manuale, verrà richiesto di approvare il piano di installazione manuale per questo operatore.

2. Dalla console, accedere al menu OperatorHub e verificare che l'installazione dell'operatore sia stata eseguita correttamente.

# <span id="page-50-1"></span>**Installare Astra Control Center**

1. Dalla console all'interno della scheda **Astra Control Center** dell'operatore Astra Control Center, selezionare **Create AstraControlCenter**

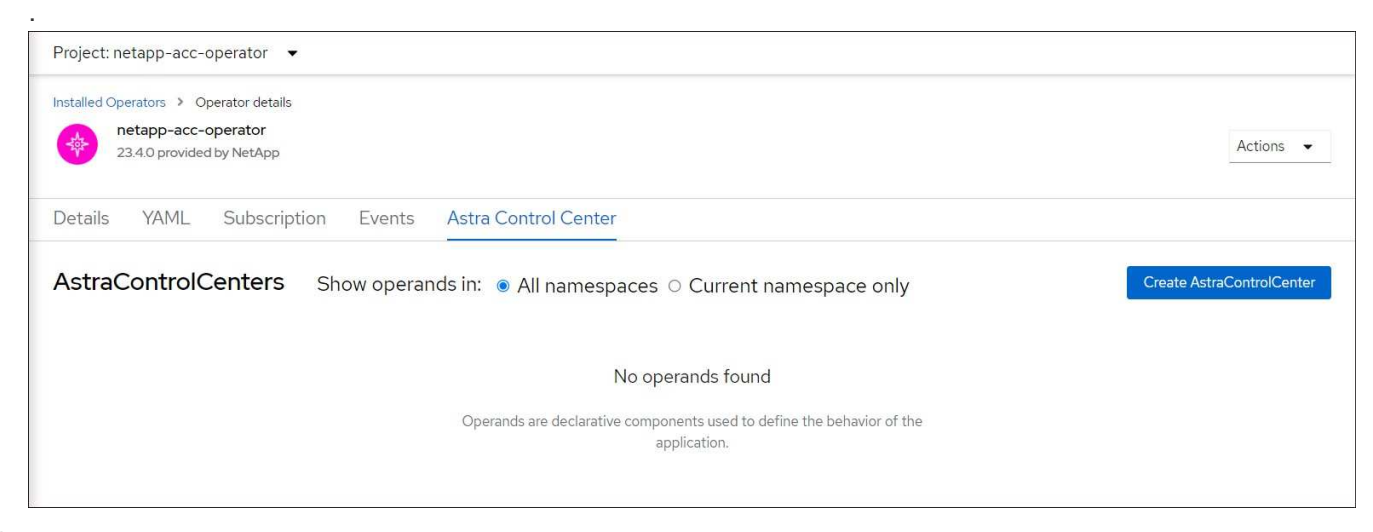

- 2. Completare il Create AstraControlCenter campo del modulo:
	- a. Mantenere o regolare il nome di Astra Control Center.
	- b. Aggiungere etichette per Astra Control Center.
	- c. Attiva o disattiva il supporto automatico. Si consiglia di mantenere la funzionalità di supporto automatico.
	- d. Inserire il nome FQDN o l'indirizzo IP di Astra Control Center. Non entrare http:// oppure https:// nel campo dell'indirizzo.
	- e. Immettere la versione di Astra Control Center, ad esempio 24.02.0-69.
- f. Immettere un nome account, un indirizzo e-mail e un cognome amministratore.
- g. Scegliere una policy di recupero dei volumi di Retain, Recycle, o. Delete. Il valore predefinito è Retain.
- h. Selezionare la dimensione della scala dell'installazione.

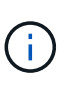

Per impostazione predefinita, Astra utilizza High Availability (ha) scaleSize di Medium, Che implementa la maggior parte dei servizi in ha e implementa più repliche per la ridondanza. Con scaleSize come Small, Astra ridurrà il numero di repliche per tutti i servizi ad eccezione dei servizi essenziali per ridurre il consumo.

- i. selezionare il tipo di ingresso:
	- **Generico** (ingressType: "Generic") (Impostazione predefinita)

Utilizzare questa opzione quando si utilizza un altro controller di ingresso o si preferisce utilizzare un controller di ingresso personalizzato. Dopo aver implementato Astra Control Center, è necessario configurare ["controller di ingresso"](#page-2-0) Per esporre Astra Control Center con un URL.

▪ **AccTraefik** (ingressType: "AccTraefik")

Utilizzare questa opzione quando si preferisce non configurare un controller di ingresso. In questo modo viene implementato l'Astra Control Center traefik Gateway come servizio di tipo Kubernetes "LoadBalancer".

Astra Control Center utilizza un servizio del tipo "LoadBalancer" (svc/traefik Nello spazio dei nomi di Astra Control Center) e richiede l'assegnazione di un indirizzo IP esterno accessibile. Se nel proprio ambiente sono consentiti i bilanciatori di carico e non ne è già configurato uno, è possibile utilizzare MetalLB o un altro servizio di bilanciamento del carico esterno per assegnare un indirizzo IP esterno al servizio. Nella configurazione del server DNS interno, puntare il nome DNS scelto per Astra Control Center sull'indirizzo IP con bilanciamento del carico.

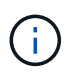

Per ulteriori informazioni sul tipo di servizio "LoadBalancer" e sull'ingresso, fare riferimento a. ["Requisiti".](https://docs.netapp.com/it-it/astra-control-center/get-started/requirements.html)

- a. In **Registro immagini**, utilizzare il valore predefinito a meno che non sia stato configurato un registro locale. Per un registro locale, sostituire questo valore con il percorso del Registro di sistema dell'immagine locale in cui sono state inserite le immagini in un passaggio precedente. Non entrare http:// oppure https:// nel campo dell'indirizzo.
- b. Se si utilizza un registro di immagini che richiede l'autenticazione, inserire il segreto dell'immagine.

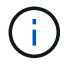

Se si utilizza un registro che richiede l'autenticazione, [creare un segreto sul cluster](#page-52-1).

- c. Inserire il nome admin.
- d. Configurare la scalabilità delle risorse.
- e. Fornire la classe di storage predefinita.

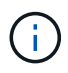

Se è configurata una classe di storage predefinita, assicurarsi che sia l'unica classe di storage con l'annotazione predefinita.

- f. Definire le preferenze di gestione CRD.
- 3. Selezionare la vista YAML per rivedere le impostazioni selezionate.
- 4. Selezionare Create.

# <span id="page-52-1"></span>**Creare un segreto di registro**

Se si utilizza un registro che richiede l'autenticazione, creare un segreto nel cluster OpenShift e immettere il nome segreto nel Create AstraControlCenter campo del modulo.

1. Creare uno spazio dei nomi per l'operatore Astra Control Center:

```
oc create ns [netapp-acc-operator or custom namespace]
```
2. Creare un segreto in questo namespace:

```
oc create secret docker-registry astra-registry-cred -n [netapp-acc-
operator or custom namespace] --docker-server=[your_registry_path]
--docker username=[username] --docker-password=[token]
```
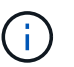

Astra Control supporta solo i segreti del Registro di sistema di Docker.

3. Completare i campi rimanenti in [Il campo Create AstraControlCenter Form \(Crea modulo](#page-50-1) [AstraControlCenter\).](#page-50-1)

# **Cosa succederà**

Completare il ["fasi rimanenti"](#page-2-0) Per verificare che Astra Control Center sia stato installato correttamente, configurare un controller di ingresso (opzionale) e accedere all'interfaccia utente. Inoltre, sarà necessario eseguire ["attività di installazione"](https://docs.netapp.com/it-it/astra-control-center/get-started/quick-start.html) al termine dell'installazione.

# <span id="page-52-0"></span>**Installare il centro di controllo Astra con un backend di storage Cloud Volumes ONTAP**

Con Astra Control Center, puoi gestire le tue app in un ambiente di cloud ibrido con cluster Kubernetes e istanze di Cloud Volumes ONTAP autogestiti. Puoi implementare Astra Control Center nei tuoi cluster Kubernetes on-premise o in uno dei cluster Kubernetes autogestiti nell'ambiente cloud.

Con una di queste implementazioni, è possibile eseguire operazioni di gestione dei dati delle applicazioni utilizzando Cloud Volumes ONTAP come back-end dello storage. È inoltre possibile configurare un bucket S3 come destinazione del backup.

Per installare Astra Control Center in Amazon Web Services (AWS), Google Cloud Platform (GCP) e Microsoft Azure con un backend di storage Cloud Volumes ONTAP, eseguire i seguenti passaggi a seconda dell'ambiente cloud in uso.

- [Implementare Astra Control Center in Amazon Web Services](#page-53-0)
- [Implementare Astra Control Center nella piattaforma Google Cloud](#page-56-0)
- [Implementare Astra Control Center in Microsoft Azure](#page-59-0)

Puoi gestire le tue applicazioni nelle distribuzioni con cluster Kubernetes autogestiti, come OpenShift Container Platform (OCP). Solo i cluster OCP autogestiti sono validati per l'implementazione di Astra Control **Center** 

# <span id="page-53-0"></span>**Implementare Astra Control Center in Amazon Web Services**

Puoi implementare Astra Control Center su un cluster Kubernetes autogestito ospitato su un cloud pubblico Amazon Web Services (AWS).

## **Ciò di cui hai bisogno per AWS**

Prima di implementare Astra Control Center in AWS, sono necessari i seguenti elementi:

- Licenza Astra Control Center. Fare riferimento a. ["Requisiti di licenza di Astra Control Center".](https://docs.netapp.com/it-it/astra-control-center/get-started/requirements.html)
- ["Soddisfare i requisiti di Astra Control Center"](https://docs.netapp.com/it-it/astra-control-center/get-started/requirements.html).
- Account NetApp Cloud Central
- Se si utilizza OCP, autorizzazioni Red Hat OpenShift Container Platform (OCP) (a livello di spazio dei nomi per creare i pod)
- Credenziali AWS, Access ID e Secret Key con autorizzazioni che consentono di creare bucket e connettori
- Accesso e login al Registro dei container elastici (ECR) dell'account AWS
- Per accedere all'interfaccia utente di Astra Control è richiesta la zona ospitata di AWS e la voce Amazon Route 53

#### **Requisiti dell'ambiente operativo per AWS**

Astra Control Center richiede il seguente ambiente operativo per AWS:

• Red Hat OpenShift Container Platform dalla versione 4.11 alla 4.13

Assicurarsi che l'ambiente operativo scelto per ospitare Astra Control Center soddisfi i requisiti delle risorse di base descritti nella documentazione ufficiale dell'ambiente.

Astra Control Center richiede risorse specifiche oltre ai requisiti delle risorse dell'ambiente. Fare riferimento a. ["Requisiti dell'ambiente operativo di Astra Control Center".](https://docs.netapp.com/it-it/astra-control-center/get-started/requirements.html)

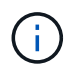

Il token di registro AWS scade tra 12 ore, dopodiché sarà necessario rinnovare la password di registro dell'immagine di Docker.

#### **Panoramica dell'implementazione per AWS**

Di seguito viene fornita una panoramica del processo di installazione di Astra Control Center per AWS con Cloud Volumes ONTAP come backend di storage.

Ciascuna di queste fasi viene illustrata più dettagliatamente di seguito.

1. [Assicurarsi di disporre di autorizzazioni IAM sufficienti.](#page-54-0)

- 2. [Installare un cluster RedHat OpenShift su AWS](#page-54-1).
- 3. [Configurare AWS.](#page-54-2)
- 4. [Configurare NetApp BlueXP per AWS.](#page-55-0)
- 5. [Installare Astra Control Center per AWS.](#page-56-1)

# <span id="page-54-0"></span>**Assicurarsi di disporre di autorizzazioni IAM sufficienti**

Assicurarsi di disporre di ruoli e autorizzazioni IAM sufficienti per installare un cluster RedHat OpenShift e un connettore NetApp BlueXP (in precedenza Cloud Manager).

Vedere ["Credenziali AWS iniziali".](https://docs.netapp.com/us-en/cloud-manager-setup-admin/concept-accounts-aws.html#initial-aws-credentials)

# <span id="page-54-1"></span>**Installare un cluster RedHat OpenShift su AWS**

Installare un cluster RedHat OpenShift Container Platform su AWS.

Per istruzioni sull'installazione, vedere ["Installazione di un cluster su AWS in OpenShift Container Platform".](https://docs.openshift.com/container-platform/4.13/installing/installing_aws/installing-aws-default.html)

# <span id="page-54-2"></span>**Configurare AWS**

Quindi, configurare AWS per creare una rete virtuale, configurare istanze di calcolo EC2 e creare un bucket AWS S3. Se non si riesce ad accedere al registro delle immagini del Centro di controllo Astra di NetApp, è necessario anche creare un ECR (Elastic Container Registry) per ospitare le immagini del Centro di controllo Astra e inviare le immagini al Registro di sistema.

Seguire la documentazione di AWS per completare i seguenti passaggi. Vedere ["Documentazione di](https://docs.openshift.com/container-platform/4.13/installing/installing_aws/installing-aws-default.html) [installazione di AWS".](https://docs.openshift.com/container-platform/4.13/installing/installing_aws/installing-aws-default.html)

- 1. Creare una rete virtuale AWS.
- 2. Esaminare le istanze di calcolo EC2. Può trattarsi di un server bare metal o di macchine virtuali in AWS.
- 3. Se il tipo di istanza non corrisponde già ai requisiti minimi di risorsa Astra per i nodi master e worker, modificare il tipo di istanza in AWS per soddisfare i requisiti Astra. Fare riferimento a. ["Requisiti di Astra](https://docs.netapp.com/it-it/astra-control-center/get-started/requirements.html) [Control Center"](https://docs.netapp.com/it-it/astra-control-center/get-started/requirements.html).
- 4. Creare almeno un bucket AWS S3 per memorizzare i backup.
- 5. (Facoltativo) se non è possibile accedere al registro delle immagini di NetApp, procedere come segue:
	- a. Creare un AWS Elastic Container Registry (ECR) per ospitare tutte le immagini di Astra Control Center.

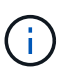

Se non si crea ECR, il centro di controllo Astra non può accedere ai dati di monitoraggio da un cluster contenente Cloud Volumes ONTAP con un backend AWS. Il problema si verifica quando il cluster che si tenta di rilevare e gestire utilizzando Astra Control Center non dispone dell'accesso ad AWS ECR.

b. Trasferire le immagini di Astra Control Center nel registro definito.

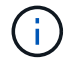

Il token AWS Elastic Container Registry (ECR) scade dopo 12 ore e causa il fallimento delle operazioni di cloni tra cluster. Questo problema si verifica quando si gestisce un backend di storage da Cloud Volumes ONTAP configurato per AWS. Per correggere questo problema, autenticare nuovamente con ECR e generare un nuovo segreto per la ripresa delle operazioni di clonazione.

Ecco un esempio di implementazione di AWS:

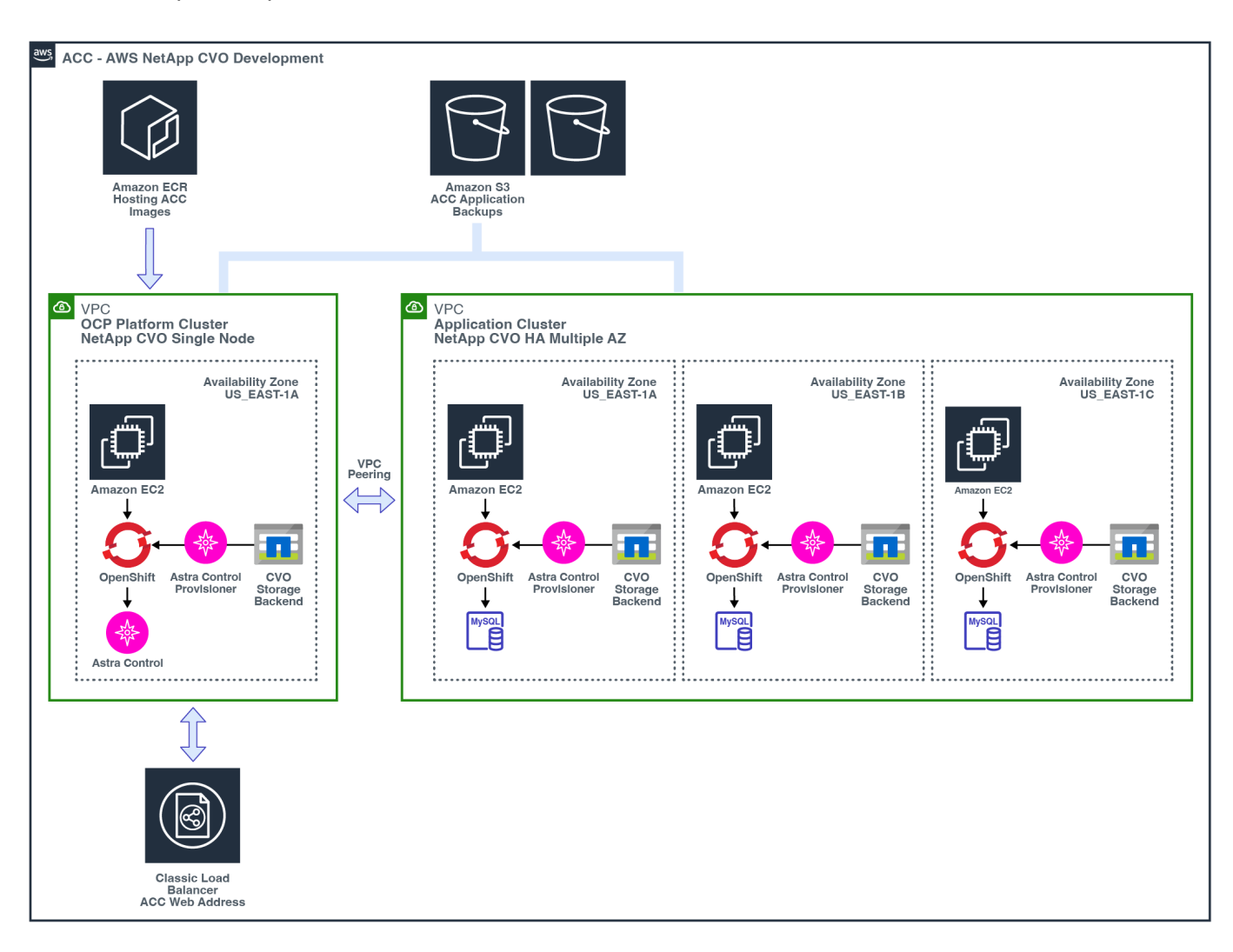

# <span id="page-55-0"></span>**Configurare NetApp BlueXP per AWS**

Utilizzando NetApp BlueXP (in precedenza Cloud Manager), creare uno spazio di lavoro, aggiungere un connettore ad AWS, creare un ambiente di lavoro e importare il cluster.

Seguire la documentazione di BlueXP per completare i seguenti passaggi. Vedere quanto segue:

- ["Introduzione a Cloud Volumes ONTAP in AWS".](https://docs.netapp.com/us-en/occm/task_getting_started_aws.html)
- ["Creare un connettore in AWS utilizzando BlueXP"](https://docs.netapp.com/us-en/occm/task_creating_connectors_aws.html#create-a-connector)

#### **Fasi**

- 1. Aggiungi le tue credenziali a BlueXP.
- 2. Creare un'area di lavoro.
- 3. Aggiungere un connettore per AWS. Scegliere AWS come provider.
- 4. Crea un ambiente di lavoro per il tuo ambiente cloud.
	- a. Location: "Amazon Web Services (AWS)"
	- b. Tipo: "Cloud Volumes ONTAP ha"
- 5. Importare il cluster OpenShift. Il cluster si connetterà all'ambiente di lavoro appena creato.
- a. Per visualizzare i dettagli del cluster NetApp, selezionare **K8s** > **elenco cluster** > **Dettagli cluster**.
- b. Nell'angolo in alto a destra, osserva la versione di Astra Control Provisioner.
- c. Si noti che le classi di storage cluster Cloud Volumes ONTAP mostrano NetApp come provider.

In questo modo, il cluster Red Hat OpenShift viene importato e viene assegnata una classe di storage predefinita. Selezionare la classe di storage.

Astra Control provisioner viene installato automaticamente nell'ambito del processo di importazione e rilevamento.

6. Tenere presenti tutti i volumi e i volumi persistenti in questa implementazione di Cloud Volumes ONTAP.

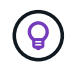

Cloud Volumes ONTAP può funzionare come nodo singolo o in alta disponibilità. Se ha è attivato, annotare lo stato ha e lo stato di implementazione del nodo in esecuzione in AWS.

# <span id="page-56-1"></span>**Installare Astra Control Center per AWS**

Seguire lo standard ["Istruzioni di installazione di Astra Control Center"](#page-2-0).

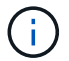

AWS utilizza il tipo di bucket S3 generico.

# <span id="page-56-0"></span>**Implementare Astra Control Center nella piattaforma Google Cloud**

Puoi implementare Astra Control Center su un cluster Kubernetes autogestito ospitato su un cloud pubblico Google Cloud Platform (GCP).

## **Cosa ti serve per GCP**

Prima di implementare Astra Control Center in GCP, sono necessari i seguenti elementi:

- Licenza Astra Control Center. Fare riferimento a. ["Requisiti di licenza di Astra Control Center".](https://docs.netapp.com/it-it/astra-control-center/get-started/requirements.html)
- ["Soddisfare i requisiti di Astra Control Center"](https://docs.netapp.com/it-it/astra-control-center/get-started/requirements.html).
- Account NetApp Cloud Central
- Se si utilizza OCP, Red Hat OpenShift Container Platform (OCP) da 4.11 a 4.13
- Se si utilizza OCP, autorizzazioni Red Hat OpenShift Container Platform (OCP) (a livello di spazio dei nomi per creare i pod)
- GCP Service account con autorizzazioni che consentono di creare bucket e connettori

#### **Requisiti dell'ambiente operativo per GCP**

Assicurarsi che l'ambiente operativo scelto per ospitare Astra Control Center soddisfi i requisiti delle risorse di base descritti nella documentazione ufficiale dell'ambiente.

Astra Control Center richiede risorse specifiche oltre ai requisiti delle risorse dell'ambiente. Fare riferimento a. ["Requisiti dell'ambiente operativo di Astra Control Center".](https://docs.netapp.com/it-it/astra-control-center/get-started/requirements.html)

#### **Panoramica dell'implementazione per GCP**

Di seguito viene fornita una panoramica del processo di installazione di Astra Control Center su un cluster OCP autogestiti in GCP con Cloud Volumes ONTAP come backend di storage.

Ciascuna di queste fasi viene illustrata più dettagliatamente di seguito.

- 1. [Installare un cluster RedHat OpenShift su GCP.](#page-57-0)
- 2. [Crea un progetto GCP e un cloud privato virtuale.](#page-57-1)
- 3. [Assicurarsi di disporre di autorizzazioni IAM sufficienti.](#page-54-0)
- 4. [Configurare GCP.](#page-57-2)
- 5. [Configurare NetApp BlueXP per GCP](#page-58-0).
- 6. [Installare Astra Control Center per GCP.](#page-59-1)

#### <span id="page-57-0"></span>**Installare un cluster RedHat OpenShift su GCP**

Il primo passo consiste nell'installare un cluster RedHat OpenShift su GCP.

Per istruzioni sull'installazione, consultare quanto segue:

- ["Installazione di un cluster OpenShift in GCP"](https://access.redhat.com/documentation/en-us/openshift_container_platform/4.13/html/installing/index#installing-on-gcp)
- ["Creazione di un account di servizio GCP"](https://cloud.google.com/iam/docs/creating-managing-service-accounts#creating_a_service_account)

## <span id="page-57-1"></span>**Crea un progetto GCP e un cloud privato virtuale**

Creare almeno un progetto GCP e Virtual Private Cloud (VPC).

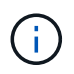

OpenShift potrebbe creare i propri gruppi di risorse. Inoltre, è necessario definire un VPC GCP. Fare riferimento alla documentazione di OpenShift.

È possibile creare un gruppo di risorse del cluster di piattaforme e un gruppo di risorse del cluster OpenShift dell'applicazione di destinazione.

#### **Assicurarsi di disporre di autorizzazioni IAM sufficienti**

Assicurarsi di disporre di ruoli e autorizzazioni IAM sufficienti per installare un cluster RedHat OpenShift e un connettore NetApp BlueXP (in precedenza Cloud Manager).

Vedere ["Credenziali e permessi GCP iniziali".](https://docs.netapp.com/us-en/cloud-manager-setup-admin/task-creating-connectors-gcp.html#setting-up-permissions)

# <span id="page-57-2"></span>**Configurare GCP**

Quindi, configurare GCP per creare un VPC, configurare istanze di calcolo e creare un Google Cloud Object Storage. Se non è possibile accedere al registro delle immagini di NetApp Astra Control Center, è necessario creare un registro dei contenitori di Google per ospitare le immagini di Astra Control Center e inviare le immagini a questo registro.

Seguire la documentazione GCP per completare i seguenti passaggi. Vedere Installazione del cluster OpenShift in GCP.

- 1. Creare un progetto GCP e un VPC nel GCP che si intende utilizzare per il cluster OCP con backend CVO.
- 2. Esaminare le istanze di calcolo. Questo può essere un server bare metal o VM in GCP.
- 3. Se il tipo di istanza non corrisponde già ai requisiti minimi di risorsa Astra per i nodi master e worker, modificare il tipo di istanza in GCP per soddisfare i requisiti Astra. Fare riferimento a. ["Requisiti di Astra](https://docs.netapp.com/it-it/astra-control-center/get-started/requirements.html) [Control Center"](https://docs.netapp.com/it-it/astra-control-center/get-started/requirements.html).
- 4. Crea almeno un bucket di storage cloud GCP per memorizzare i tuoi backup.
- 5. Creare un segreto, necessario per l'accesso al bucket.
- 6. (Facoltativo) se non è possibile accedere al registro delle immagini di NetApp, procedere come segue:
	- a. Creare un Google Container Registry per ospitare le immagini di Astra Control Center.
	- b. Impostare l'accesso al Google Container Registry per il push/pull di Docker per tutte le immagini di Astra Control Center.

Esempio: Le immagini di Astra Control Center possono essere inviate a questo registro inserendo il seguente script:

```
gcloud auth activate-service-account <service account email address>
--key-file=<GCP Service Account JSON file>
```
Questo script richiede un file manifesto di Astra Control Center e la posizione del Google Image Registry. Esempio:

```
manifestfile=acc.manifest.bundle.yaml
GCP CR_REGISTRY=<target GCP image registry>
ASTRA_REGISTRY=<source Astra Control Center image registry>
while IFS= read -r image; do
    echo "image: $ASTRA_REGISTRY/$image $GCP_CR_REGISTRY/$image"
    root image=${image^*}:^*  echo $root_image
      docker pull $ASTRA_REGISTRY/$image
      docker tag $ASTRA_REGISTRY/$image $GCP_CR_REGISTRY/$image
      docker push $GCP_CR_REGISTRY/$image
done < acc.manifest.bundle.yaml
```
7. Impostare le zone DNS.

# <span id="page-58-0"></span>**Configurare NetApp BlueXP per GCP**

Utilizzando NetApp BlueXP (in precedenza Cloud Manager), creare uno spazio di lavoro, aggiungere un connettore a GCP, creare un ambiente di lavoro e importare il cluster.

Seguire la documentazione di BlueXP per completare i seguenti passaggi. Vedere ["Introduzione a Cloud](https://docs.netapp.com/us-en/occm/task_getting_started_gcp.html) [Volumes ONTAP in GCP"](https://docs.netapp.com/us-en/occm/task_getting_started_gcp.html).

# **Prima di iniziare**

• Accesso all'account di servizio GCP con i ruoli e le autorizzazioni IAM richiesti

# **Fasi**

- 1. Aggiungi le tue credenziali a BlueXP. Vedere ["Aggiunta di account GCP"](https://docs.netapp.com/us-en/cloud-manager-setup-admin/task-adding-gcp-accounts.html).
- 2. Aggiungere un connettore per GCP.
- a. Scegliere "GCP" come provider.
- b. Immettere le credenziali GCP. Vedere ["Creazione di un connettore in GCP da BlueXP"](https://docs.netapp.com/us-en/cloud-manager-setup-admin/task-creating-connectors-gcp.html).
- c. Assicurarsi che il connettore sia in funzione e passare a tale connettore.
- 3. Crea un ambiente di lavoro per il tuo ambiente cloud.
	- a. Location: Italy
	- b. Tipo: "Cloud Volumes ONTAP ha"
- 4. Importare il cluster OpenShift. Il cluster si connetterà all'ambiente di lavoro appena creato.
	- a. Per visualizzare i dettagli del cluster NetApp, selezionare **K8s** > **elenco cluster** > **Dettagli cluster**.
	- b. Nell'angolo in alto a destra, osserva la versione di Astra Control Provisioner.
	- c. Si noti che le classi di storage del cluster Cloud Volumes ONTAP mostrano "NetApp" come provider.

In questo modo, il cluster Red Hat OpenShift viene importato e viene assegnata una classe di storage predefinita. Selezionare la classe di storage.

Astra Control provisioner viene installato automaticamente nell'ambito del processo di importazione e rilevamento.

5. Tenere presenti tutti i volumi e i volumi persistenti in questa implementazione di Cloud Volumes ONTAP.

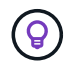

Cloud Volumes ONTAP può operare come un singolo nodo o in alta disponibilità (ha). Se ha è attivato, annotare lo stato ha e lo stato di implementazione del nodo in esecuzione in GCP.

# <span id="page-59-1"></span>**Installare Astra Control Center per GCP**

Seguire lo standard ["Istruzioni di installazione di Astra Control Center"](#page-2-0).

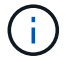

GCP utilizza il tipo di bucket S3 generico.

1. Generare il Docker Secret per estrarre le immagini per l'installazione di Astra Control Center:

```
kubectl create secret docker-registry <secret name> --docker
-server=<Registry location> --docker-username= json key --docker
-password="$(cat <GCP Service Account JSON file>)" --namespace=pcloud
```
# <span id="page-59-0"></span>**Implementare Astra Control Center in Microsoft Azure**

Puoi implementare Astra Control Center su un cluster Kubernetes autogestito ospitato su un cloud pubblico Microsoft Azure.

#### **Ciò di cui hai bisogno per Azure**

Prima di implementare Astra Control Center in Azure, sono necessari i seguenti elementi:

- Licenza Astra Control Center. Fare riferimento a. ["Requisiti di licenza di Astra Control Center".](https://docs.netapp.com/it-it/astra-control-center/get-started/requirements.html)
- ["Soddisfare i requisiti di Astra Control Center"](https://docs.netapp.com/it-it/astra-control-center/get-started/requirements.html).
- Account NetApp Cloud Central
- Se si utilizza OCP, Red Hat OpenShift Container Platform (OCP) da 4.11 a 4.13
- Se si utilizza OCP, autorizzazioni Red Hat OpenShift Container Platform (OCP) (a livello di spazio dei nomi per creare i pod)
- Credenziali Azure con autorizzazioni che consentono di creare bucket e connettori

## **Requisiti dell'ambiente operativo per Azure**

Assicurarsi che l'ambiente operativo scelto per ospitare Astra Control Center soddisfi i requisiti delle risorse di base descritti nella documentazione ufficiale dell'ambiente.

Astra Control Center richiede risorse specifiche oltre ai requisiti delle risorse dell'ambiente. Fare riferimento a. ["Requisiti dell'ambiente operativo di Astra Control Center".](https://docs.netapp.com/it-it/astra-control-center/get-started/requirements.html)

## **Panoramica dell'implementazione di Azure**

Ecco una panoramica del processo di installazione di Astra Control Center per Azure.

Ciascuna di queste fasi viene illustrata più dettagliatamente di seguito.

- 1. [Installare un cluster RedHat OpenShift su Azure](#page-60-0).
- 2. [Creare gruppi di risorse Azure.](#page-60-1)
- 3. [Assicurarsi di disporre di autorizzazioni IAM sufficienti.](#page-54-0)
- 4. [Configurare Azure.](#page-61-0)
- 5. [Configurare NetApp BlueXP \(in precedenza Cloud Manager\) per Azure](#page-62-0).
- 6. [Installare e configurare Astra Control Center per Azure.](#page-64-1)

# <span id="page-60-0"></span>**Installare un cluster RedHat OpenShift su Azure**

Il primo passo consiste nell'installare un cluster RedHat OpenShift su Azure.

Per istruzioni sull'installazione, consultare quanto segue:

- ["Installazione del cluster OpenShift su Azure"](https://docs.openshift.com/container-platform/4.13/installing/installing_azure/preparing-to-install-on-azure.html).
- ["Installazione di un account Azure"](https://docs.openshift.com/container-platform/4.13/installing/installing_azure/installing-azure-account.html).

# <span id="page-60-1"></span>**Creare gruppi di risorse Azure**

Creare almeno un gruppo di risorse Azure.

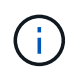

OpenShift potrebbe creare i propri gruppi di risorse. Oltre a questi, è necessario definire anche i gruppi di risorse di Azure. Fare riferimento alla documentazione di OpenShift.

È possibile creare un gruppo di risorse del cluster di piattaforme e un gruppo di risorse del cluster OpenShift dell'applicazione di destinazione.

# **Assicurarsi di disporre di autorizzazioni IAM sufficienti**

Assicurarsi di disporre di ruoli e autorizzazioni IAM sufficienti per l'installazione di un cluster RedHat OpenShift e di un connettore NetApp BlueXP.

# <span id="page-61-0"></span>**Configurare Azure**

Quindi, configurare Azure per creare una rete virtuale, configurare istanze di calcolo e creare un container Azure Blob. Se non è possibile accedere al registro delle immagini del Centro di controllo Astra di NetApp, è necessario creare anche un ACR (Azure Container Registry) per ospitare le immagini del Centro di controllo Astra e inviare le immagini al Registro di sistema.

Seguire la documentazione di Azure per completare i seguenti passaggi. Vedere ["Installazione del cluster](https://docs.openshift.com/container-platform/4.13/installing/installing_azure/preparing-to-install-on-azure.html) [OpenShift su Azure"](https://docs.openshift.com/container-platform/4.13/installing/installing_azure/preparing-to-install-on-azure.html).

- 1. Creare una rete virtuale Azure.
- 2. Esaminare le istanze di calcolo. Si tratta di un server bare metal o di macchine virtuali in Azure.
- 3. Se il tipo di istanza non corrisponde già ai requisiti minimi di risorsa Astra per i nodi master e worker, modificare il tipo di istanza in Azure per soddisfare i requisiti Astra. Fare riferimento a. ["Requisiti di Astra](https://docs.netapp.com/it-it/astra-control-center/get-started/requirements.html) [Control Center"](https://docs.netapp.com/it-it/astra-control-center/get-started/requirements.html).
- 4. Creare almeno un container Azure Blob per memorizzare i backup.
- 5. Creare un account storage. Ti servirà un account di storage per creare un container da utilizzare come bucket in Astra Control Center.
- 6. Creare un segreto, necessario per l'accesso al bucket.
- 7. (Facoltativo) se non è possibile accedere al registro delle immagini di NetApp, procedere come segue:
	- a. Creare un Azure Container Registry (ACR) per ospitare le immagini di Astra Control Center.
	- b. Impostare l'accesso ACR per la funzione push/pull di Docker per tutte le immagini di Astra Control **Center**
	- c. Inviare le immagini di Astra Control Center a questo registro utilizzando il seguente script:

```
az acr login -n <AZ ACR URL/Location>
This script requires the Astra Control Center manifest file and your
Azure ACR location.
```
**Esempio**:

```
manifestfile=acc.manifest.bundle.yaml
AZ ACR REGISTRY=<target Azure ACR image registry>
ASTRA_REGISTRY=<source Astra Control Center image registry>
while IFS= read -r image; do
      echo "image: $ASTRA_REGISTRY/$image $AZ_ACR_REGISTRY/$image"
    root image=${image^*}:^*  echo $root_image
      docker pull $ASTRA_REGISTRY/$image
      docker tag $ASTRA_REGISTRY/$image $AZ_ACR_REGISTRY/$image
      docker push $AZ_ACR_REGISTRY/$image
done < acc.manifest.bundle.yaml
```
8. Impostare le zone DNS.

## <span id="page-62-0"></span>**Configurare NetApp BlueXP (in precedenza Cloud Manager) per Azure**

Utilizzando BlueXP (in precedenza Cloud Manager), creare un'area di lavoro, aggiungere un connettore ad Azure, creare un ambiente di lavoro e importare il cluster.

Seguire la documentazione di BlueXP per completare i seguenti passaggi. Vedere ["Introduzione a BlueXP in](https://docs.netapp.com/us-en/occm/task_getting_started_azure.html) [Azure"](https://docs.netapp.com/us-en/occm/task_getting_started_azure.html).

#### **Prima di iniziare**

Accesso all'account Azure con le autorizzazioni e i ruoli IAM richiesti

#### **Fasi**

- 1. Aggiungi le tue credenziali a BlueXP.
- 2. Aggiungere un connettore per Azure. Vedere ["Policy BlueXP"](https://mysupport.netapp.com/site/info/cloud-manager-policies).
	- a. Scegliere **Azure** come provider.
	- b. Immettere le credenziali Azure, inclusi ID applicazione, segreto client e ID directory (tenant).

Vedere ["Creazione di un connettore in Azure da BlueXPr".](https://docs.netapp.com/us-en/occm/task_creating_connectors_azure.html)

3. Assicurarsi che il connettore sia in funzione e passare a tale connettore.

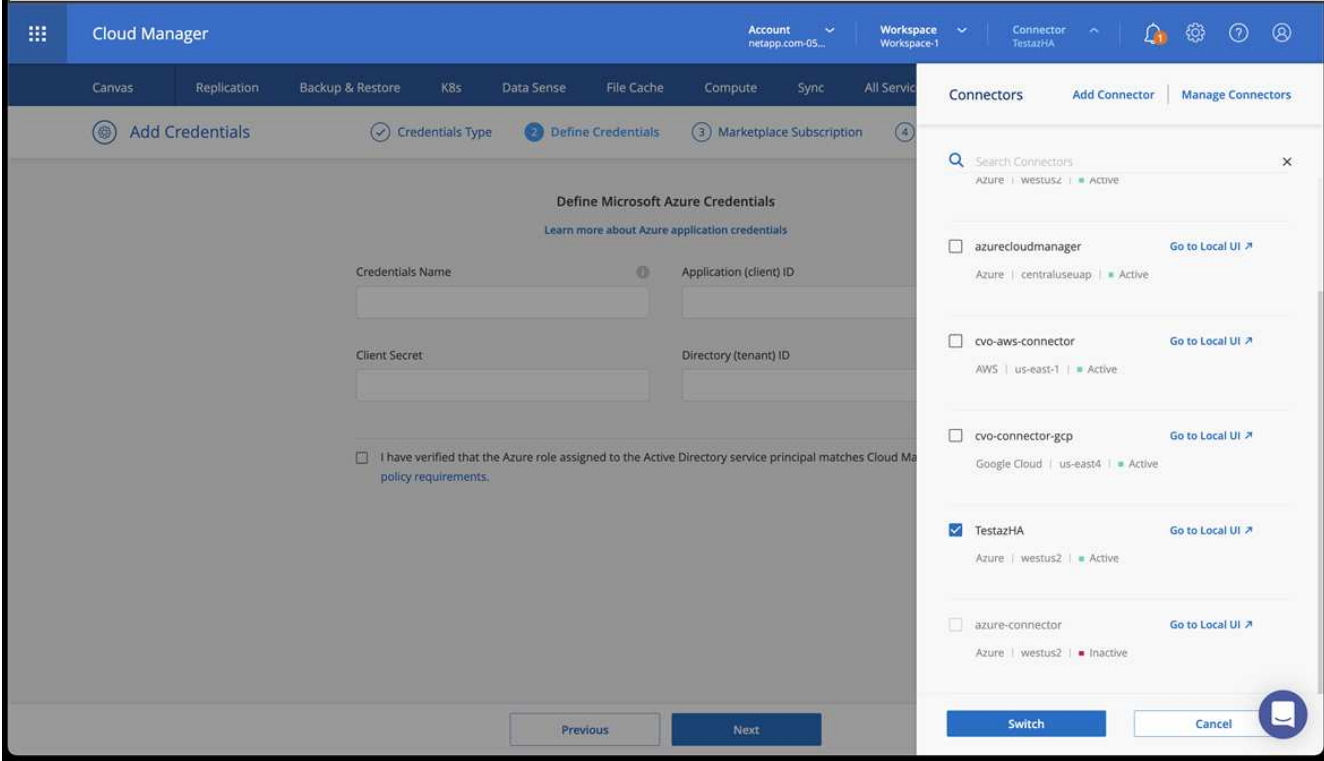

- 4. Crea un ambiente di lavoro per il tuo ambiente cloud.
	- a. Percorso: "Microsoft Azure".
	- b. Tipo: "Cloud Volumes ONTAP ha".

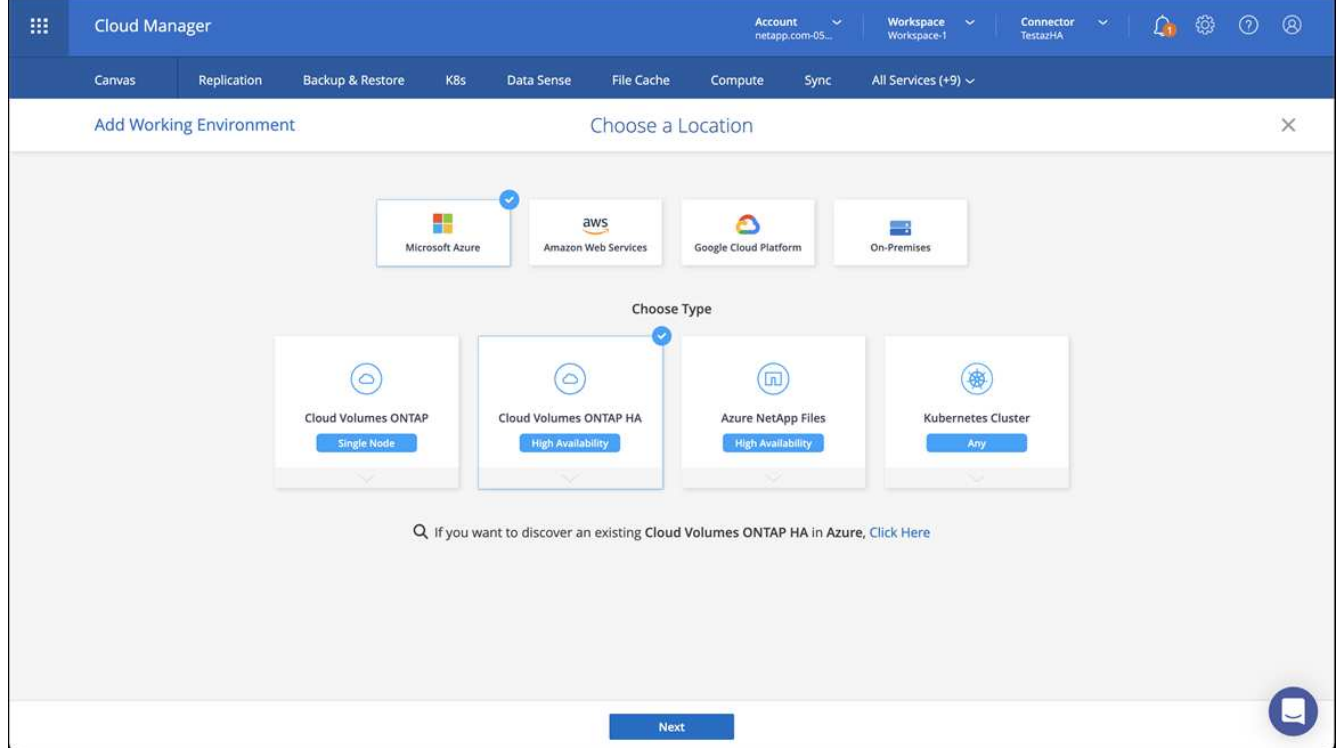

- 5. Importare il cluster OpenShift. Il cluster si connetterà all'ambiente di lavoro appena creato.
	- a. Per visualizzare i dettagli del cluster NetApp, selezionare **K8s** > **elenco cluster** > **Dettagli cluster**.

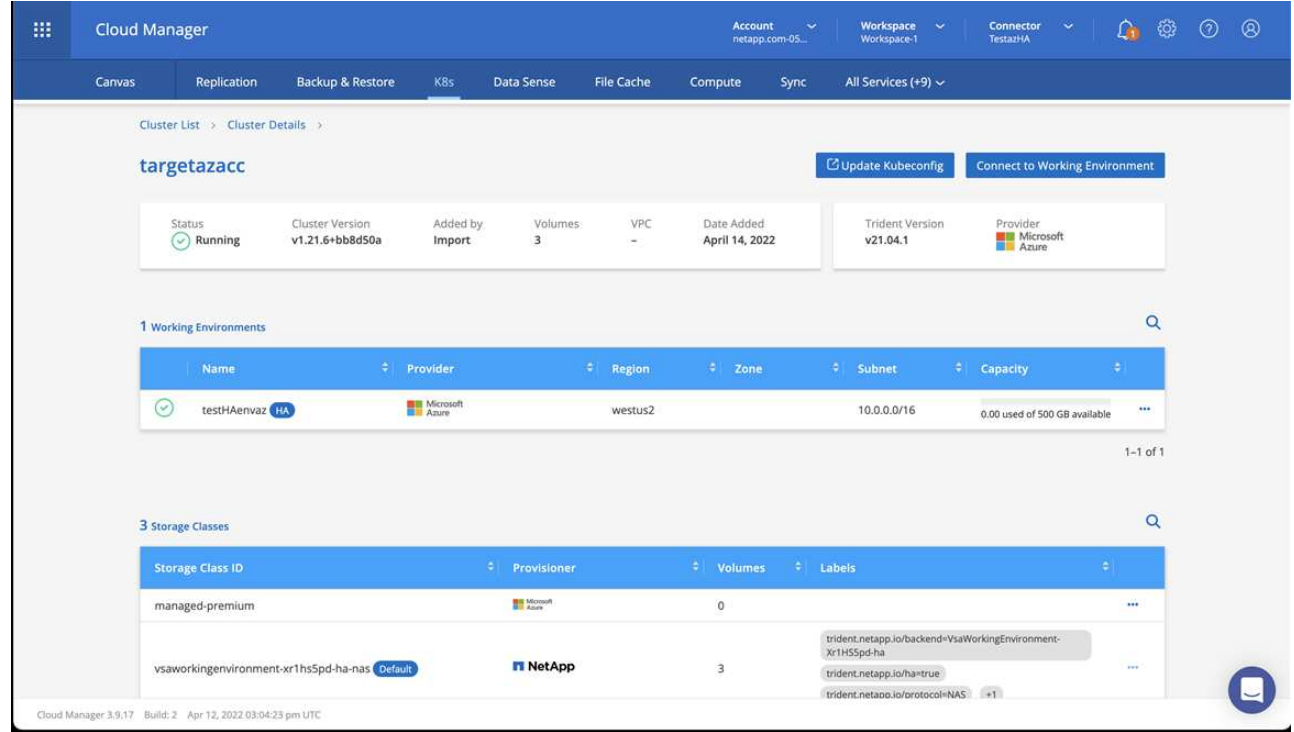

- b. Nell'angolo in alto a destra, osserva la versione di Astra Control Provisioner.
- c. Si noti che le classi di storage cluster Cloud Volumes ONTAP mostrano NetApp come provider.

In questo modo viene importato il cluster Red Hat OpenShift e viene assegnata una classe di storage predefinita. Selezionare la classe di storage.

Astra Control provisioner viene installato automaticamente nell'ambito del processo di importazione e rilevamento.

- 6. Tenere presenti tutti i volumi e i volumi persistenti in questa implementazione di Cloud Volumes ONTAP.
- 7. Cloud Volumes ONTAP può funzionare come nodo singolo o in alta disponibilità. Se ha è attivato, annotare lo stato ha e lo stato di implementazione del nodo in esecuzione in Azure.

#### <span id="page-64-1"></span>**Installare e configurare Astra Control Center per Azure**

Installare Astra Control Center con lo standard ["istruzioni per l'installazione".](#page-2-0)

Utilizzando Astra Control Center, aggiungere un bucket Azure. Fare riferimento a. ["Configurare Astra Control](https://docs.netapp.com/it-it/astra-control-center/get-started/add-bucket.html) [Center e aggiungere i bucket".](https://docs.netapp.com/it-it/astra-control-center/get-started/add-bucket.html)

# <span id="page-64-0"></span>**Configurare Astra Control Center dopo l'installazione**

A seconda dell'ambiente in uso, potrebbe essere necessaria una configurazione aggiuntiva dopo l'installazione di Astra Control Center.

# **Rimuovere le limitazioni delle risorse**

Alcuni ambienti utilizzano gli oggetti ResourceQuotas e LimitRanges per impedire alle risorse di uno spazio dei nomi di consumare tutta la CPU e la memoria disponibili nel cluster. Astra Control Center non imposta limiti massimi, pertanto non sarà conforme a tali risorse. Se l'ambiente è configurato in questo modo, è necessario rimuovere tali risorse dagli spazi dei nomi in cui si intende installare Astra Control Center.

Per recuperare e rimuovere le quote e i limiti, procedere come segue. In questi esempi, l'output del comando viene visualizzato immediatamente dopo il comando.

#### **Fasi**

1. Ottenere le quote delle risorse in netapp-acc namespace (o personalizzato):

```
kubectl get quota -n [netapp-acc or custom namespace]
```
Risposta:

```
NAME AGE REQUEST LIMIT
pods-high 16s requests.cpu: 0/20, requests.memory: 0/100Gi
limits.cpu: 0/200, limits.memory: 0/1000Gi
pods-low 15s requests.cpu: 0/1, requests.memory: 0/1Gi
limits.cpu: 0/2, limits.memory: 0/2Gi
pods-medium 16s requests.cpu: 0/10, requests.memory: 0/20Gi
limits.cpu: 0/20, limits.memory: 0/200Gi
```
2. Eliminare tutte le quote delle risorse in base al nome:

```
kubectl delete resourcequota pods-high -n [netapp-acc or custom
namespace]
```

```
kubectl delete resourcequota pods-low -n [netapp-acc or custom
namespace]
```
kubectl delete resourcequota pods-medium -n [netapp-acc or custom namespace]

3. Ottenere gli intervalli di limite in netapp-acc namespace (o personalizzato):

kubectl get limits -n [netapp-acc or custom namespace]

Risposta:

NAME CREATED AT cpu-limit-range 2022-06-27T19:01:23Z

4. Eliminare gli intervalli di limiti in base al nome:

```
kubectl delete limitrange cpu-limit-range -n [netapp-acc or custom
namespace]
```
# **Aggiungere un certificato TLS personalizzato**

Astra Control Center utilizza per impostazione predefinita un certificato TLS autofirmato per il traffico dei controller di ingresso (solo in alcune configurazioni) e l'autenticazione dell'interfaccia utente Web con i browser Web. Per l'utilizzo in produzione, è necessario rimuovere il certificato TLS autofirmato esistente e sostituirlo con un certificato TLS firmato da un'autorità di certificazione (CA).

Il certificato autofirmato predefinito viene utilizzato per due tipi di connessione:

- Connessioni HTTPS all'interfaccia utente Web di Astra Control Center
- Ĥ.
- Traffico del controller di ingresso (solo se ingressType: "AccTraefik" la proprietà è stata impostata in astra control center.yaml Durante l'installazione di Astra Control Center)

La sostituzione del certificato TLS predefinito sostituisce il certificato utilizzato per l'autenticazione di queste connessioni.

## **Prima di iniziare**

- Kubernetes cluster con Astra Control Center installato
- Accesso amministrativo a una shell dei comandi sul cluster da eseguire kubectl comandi
- Chiave privata e file di certificato dalla CA

#### **Rimuovere il certificato autofirmato**

Rimuovere il certificato TLS autofirmato esistente.

- 1. Utilizzando SSH, accedere al cluster Kubernetes che ospita Astra Control Center come utente amministrativo.
- 2. Individuare il segreto TLS associato al certificato corrente utilizzando il seguente comando, sostituendo <ACC-deployment-namespace> Con lo spazio dei nomi di implementazione di Astra Control Center:

kubectl get certificate -n <ACC-deployment-namespace>

3. Eliminare il certificato e il segreto attualmente installati utilizzando i seguenti comandi:

```
kubectl delete cert cert-manager-certificates -n <ACC-deployment-
namespace>
```
kubectl delete secret secure-testing-cert -n <ACC-deployment-namespace>

#### **Aggiungere un nuovo certificato utilizzando la riga di comando**

Aggiungere un nuovo certificato TLS firmato da una CA.

1. Utilizzare il seguente comando per creare il nuovo segreto TLS con la chiave privata e i file di certificato della CA, sostituendo gli argomenti tra parentesi <> con le informazioni appropriate:

```
kubectl create secret tls <secret-name> --key <private-key-filename>
--cert <certificate-filename> -n <ACC-deployment-namespace>
```
2. Utilizzare il seguente comando e l'esempio per modificare il file CRD (Custom Resource Definition) del cluster e modificare spec.selfSigned valore a. spec.ca.secretName Per fare riferimento al segreto TLS creato in precedenza:

```
kubectl edit clusterissuers.cert-manager.io/cert-manager-certificates -n
<ACC-deployment-namespace>
```
CRD:

```
#spec:
# selfSigned: {}
spec:
    ca:
    secretName: <secret-name>
```
3. Utilizzare il seguente comando e l'output di esempio per confermare che le modifiche sono corrette e che il cluster è pronto per validare i certificati, sostituendo <ACC-deployment-namespace> Con lo spazio dei nomi di implementazione di Astra Control Center:

```
kubectl describe clusterissuers.cert-manager.io/cert-manager-
certificates -n <ACC-deployment-namespace>
```
Risposta:

```
Status:
   Conditions:
    Last Transition Time: 2021-07-01T23:50:27Z
  Message: Signing CA verified
    Reason: KeyPairVerified
  Status: True
  Type: Ready
Events: <none>
```
4. Creare il certificate. yaml file utilizzando il seguente esempio, sostituendo i valori segnaposto tra parentesi <> con le informazioni appropriate:

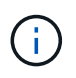

In questo esempio viene utilizzato il dnsNames Per specificare l'indirizzo DNS di Astra Control Center. Astra Control Center non supporta l'utilizzo della proprietà Common Name (CN) per specificare l'indirizzo DNS.

```
apiVersion: cert-manager.io/v1
kind: Certificate
metadata:
    <strong>name: <certificate-name></strong>
    namespace: <ACC-deployment-namespace>
spec:
  <strong>secretName: <certificate-secret-name></strong>
    duration: 2160h # 90d
    renewBefore: 360h # 15d
    dnsNames:
  <strong>- <astra.dnsname.example.com></strong> #Replace with the
correct Astra Control Center DNS address
    issuerRef:
      kind: ClusterIssuer
      name: cert-manager-certificates
```
5. Creare il certificato utilizzando il seguente comando:

```
kubectl apply -f certificate.yaml
```
6. Utilizzando il seguente comando e l'output di esempio, verificare che il certificato sia stato creato correttamente e con gli argomenti specificati durante la creazione (ad esempio nome, durata, scadenza di rinnovo e nomi DNS).

kubectl describe certificate -n <ACC-deployment-namespace>

Risposta:

```
Spec:
   Dns Names:
     astra.example.com
   Duration: 125h0m0s
   Issuer Ref:
     Kind: ClusterIssuer
     Name: cert-manager-certificates
   Renew Before: 61h0m0s
   Secret Name: <certificate-secret-name>
Status:
   Conditions:
     Last Transition Time: 2021-07-02T00:45:41Z
     Message: Certificate is up to date and has not expired
   Reason: Ready
   Status: True
   Type: Ready
   Not After: 2021-07-07T05:45:41Z
   Not Before: 2021-07-02T00:45:41Z
   Renewal Time: 2021-07-04T16:45:41Z
 Revision: 1
Events: <none>
```
7. Modificare il CRD degli archivi TLS in modo che punti al nuovo nome segreto del certificato utilizzando il seguente comando ed esempio, sostituendo i valori segnaposto tra parentesi <> con le informazioni appropriate

```
kubectl edit tlsstores.traefik.io -n <ACC-deployment-namespace>
```
CRD:

```
...
spec:
   defaultCertificate:
    secretName: <certificate-secret-name>
```
8. Modificare l'opzione TLS CRD di ingresso per indicare il nuovo segreto del certificato utilizzando il seguente comando ed esempio, sostituendo i valori segnaposto tra parentesi <> con le informazioni appropriate:

kubectl edit ingressroutes.traefik.io -n <ACC-deployment-namespace>

CRD:

```
...
 tls:
    secretName: <certificate-secret-name>
```
- 9. Utilizzando un browser Web, accedere all'indirizzo IP di implementazione di Astra Control Center.
- 10. Verificare che i dettagli del certificato corrispondano ai dettagli del certificato installato.
- 11. Esportare il certificato e importare il risultato nel gestore dei certificati nel browser Web.

## **Informazioni sul copyright**

Copyright © 2024 NetApp, Inc. Tutti i diritti riservati. Stampato negli Stati Uniti d'America. Nessuna porzione di questo documento soggetta a copyright può essere riprodotta in qualsiasi formato o mezzo (grafico, elettronico o meccanico, inclusi fotocopie, registrazione, nastri o storage in un sistema elettronico) senza previo consenso scritto da parte del detentore del copyright.

Il software derivato dal materiale sottoposto a copyright di NetApp è soggetto alla seguente licenza e dichiarazione di non responsabilità:

IL PRESENTE SOFTWARE VIENE FORNITO DA NETAPP "COSÌ COM'È" E SENZA QUALSIVOGLIA TIPO DI GARANZIA IMPLICITA O ESPRESSA FRA CUI, A TITOLO ESEMPLIFICATIVO E NON ESAUSTIVO, GARANZIE IMPLICITE DI COMMERCIABILITÀ E IDONEITÀ PER UNO SCOPO SPECIFICO, CHE VENGONO DECLINATE DAL PRESENTE DOCUMENTO. NETAPP NON VERRÀ CONSIDERATA RESPONSABILE IN ALCUN CASO PER QUALSIVOGLIA DANNO DIRETTO, INDIRETTO, ACCIDENTALE, SPECIALE, ESEMPLARE E CONSEQUENZIALE (COMPRESI, A TITOLO ESEMPLIFICATIVO E NON ESAUSTIVO, PROCUREMENT O SOSTITUZIONE DI MERCI O SERVIZI, IMPOSSIBILITÀ DI UTILIZZO O PERDITA DI DATI O PROFITTI OPPURE INTERRUZIONE DELL'ATTIVITÀ AZIENDALE) CAUSATO IN QUALSIVOGLIA MODO O IN RELAZIONE A QUALUNQUE TEORIA DI RESPONSABILITÀ, SIA ESSA CONTRATTUALE, RIGOROSA O DOVUTA A INSOLVENZA (COMPRESA LA NEGLIGENZA O ALTRO) INSORTA IN QUALSIASI MODO ATTRAVERSO L'UTILIZZO DEL PRESENTE SOFTWARE ANCHE IN PRESENZA DI UN PREAVVISO CIRCA L'EVENTUALITÀ DI QUESTO TIPO DI DANNI.

NetApp si riserva il diritto di modificare in qualsiasi momento qualunque prodotto descritto nel presente documento senza fornire alcun preavviso. NetApp non si assume alcuna responsabilità circa l'utilizzo dei prodotti o materiali descritti nel presente documento, con l'eccezione di quanto concordato espressamente e per iscritto da NetApp. L'utilizzo o l'acquisto del presente prodotto non comporta il rilascio di una licenza nell'ambito di un qualche diritto di brevetto, marchio commerciale o altro diritto di proprietà intellettuale di NetApp.

Il prodotto descritto in questa guida può essere protetto da uno o più brevetti degli Stati Uniti, esteri o in attesa di approvazione.

LEGENDA PER I DIRITTI SOTTOPOSTI A LIMITAZIONE: l'utilizzo, la duplicazione o la divulgazione da parte degli enti governativi sono soggetti alle limitazioni indicate nel sottoparagrafo (b)(3) della clausola Rights in Technical Data and Computer Software del DFARS 252.227-7013 (FEB 2014) e FAR 52.227-19 (DIC 2007).

I dati contenuti nel presente documento riguardano un articolo commerciale (secondo la definizione data in FAR 2.101) e sono di proprietà di NetApp, Inc. Tutti i dati tecnici e il software NetApp forniti secondo i termini del presente Contratto sono articoli aventi natura commerciale, sviluppati con finanziamenti esclusivamente privati. Il governo statunitense ha una licenza irrevocabile limitata, non esclusiva, non trasferibile, non cedibile, mondiale, per l'utilizzo dei Dati esclusivamente in connessione con e a supporto di un contratto governativo statunitense in base al quale i Dati sono distribuiti. Con la sola esclusione di quanto indicato nel presente documento, i Dati non possono essere utilizzati, divulgati, riprodotti, modificati, visualizzati o mostrati senza la previa approvazione scritta di NetApp, Inc. I diritti di licenza del governo degli Stati Uniti per il Dipartimento della Difesa sono limitati ai diritti identificati nella clausola DFARS 252.227-7015(b) (FEB 2014).

#### **Informazioni sul marchio commerciale**

NETAPP, il logo NETAPP e i marchi elencati alla pagina<http://www.netapp.com/TM> sono marchi di NetApp, Inc. Gli altri nomi di aziende e prodotti potrebbero essere marchi dei rispettivi proprietari.